# КОМИТЕТ ПО ОБРАЗОВАНИЮ АДМИНИСТРАЦИИ МУНИЦИПАЛЬНОГО ОБРАЗОВАНИЯ «ВСЕВОЛОЖСКИЙ МУНИЦИПАЛЬНЫЙ РАЙОН» МУНИЦИПАЛЬНОЕ ОБЩЕОБРАЗОВАТЕЛЬНОЕ БЮДЖЕТНОЕ УЧРЕЖДЕНИЕ «МУРИНСКАЯ СРЕДНЯЯ ОБЩЕОБРАЗОВАТЕЛЬНАЯ ШКОЛА №3»

СОГЛАСОВАНО Педагогическим советом

УТВЕРЖДАЮ Директор

 $\mathbf{I}$  $\overline{\phantom{a}}$ / Ракитин Н.В.  $0.08.2023$  r.  $\frac{1}{2}$  ,  $\frac{1}{2}$  ,  $\frac{1}{2}$  ,  $\frac{1}{2}$  ,  $\frac{1}{2}$  ,  $\frac{1}{2}$  ,  $\frac{1}{2}$  ,  $\frac{1}{2}$  ,  $\frac{1}{2}$  $\left(\begin{matrix} 1 & 0 \\ 0 & 1 \end{matrix}\right)$  $\mathcal{E}[\mathcal{E}]]$ **ОБИРИТИРИНС**  $\mathcal{I}$ 

# **ДОПОЛНИТЕЛЬНАЯ ОБЩЕОБРАЗОВАТЕЛЬНАЯ ОБЩЕРАЗВИВАЮЩАЯ**

# **ПРОГРАММА**

## **«Компьютерный дизайн»**

Направленность программы: техническая

Возраст обучающихся: 10-17 лет

Срок реализации программы: 3 года, 216 часа

Автор-составитель: Руденко Евгений Олегович, педагог дополнительного образования

#### **1. Основные характеристики программы**

#### **1.1. Пояснительная записка**

Дополнительная общеобразовательная общеразвивающая программа «Компьютерный дизайн» технической направленности базового уровня разработана на основе следующих нормативных актов:

• Федеральный закон от 29.12.2012 № 273-ФЗ;

• СП 2.4.3648-20 «Санитарно-эпидемиологические требования к организациям воспитания и обучения, отдыха и оздоровления детей и молодежи», утвержденные постановлением главного санитарного врача от 28.09.2020 № 28;

• СанПиН 1.2.3685-21 «Гигиенические нормативы и требования к обеспечению безопасности и (или) безвредности для человека факторов среды обитания», утвержденные постановлением главного санитарного врача от 28.01.2021 № 2;

• Порядок организации и осуществления образовательной деятельности по дополнительным общеобразовательным программам, утвержденный приказом Минпросвещения от 27.07.2022 № 629;

• Методические рекомендации по проектированию дополнительных общеразвивающих программ, направленные письмом департамента государственной политики в сфере воспитания детей и молодежи Минобрнауки от 18.11.2015 № 09-3242 «О направлении информации».

• Устав МОБУ «Муринская СОШ №3»

• Положение об обучении по программам дополнительного образования МОБУ «Муринская СОШ №3»

• Рабочей программой воспитания МОБУ «Муринская СОШ №3»

Дополнительная общеобразовательная общеразвивающая программа реализуется с использованием оборудования детского технопарка «Кванториум» на базе общеобразовательной организации МОБУ «Муринская СОШ №3»

# **Направленность программы**

Данная дополнительная общеобразовательная общеразвивающая программа «Компьютерный дизайн» (далее – программа) имеет техническую направленность.

Формирование творческой активности, духовно богатой, разносторонне мыслящей личности – важнейшая задача современной педагогики. Решение ее должно начинаться в детстве. Одним из наиболее результативных видов деятельности для этого является компьютерный дизайн.

## **Календарный учебный график**

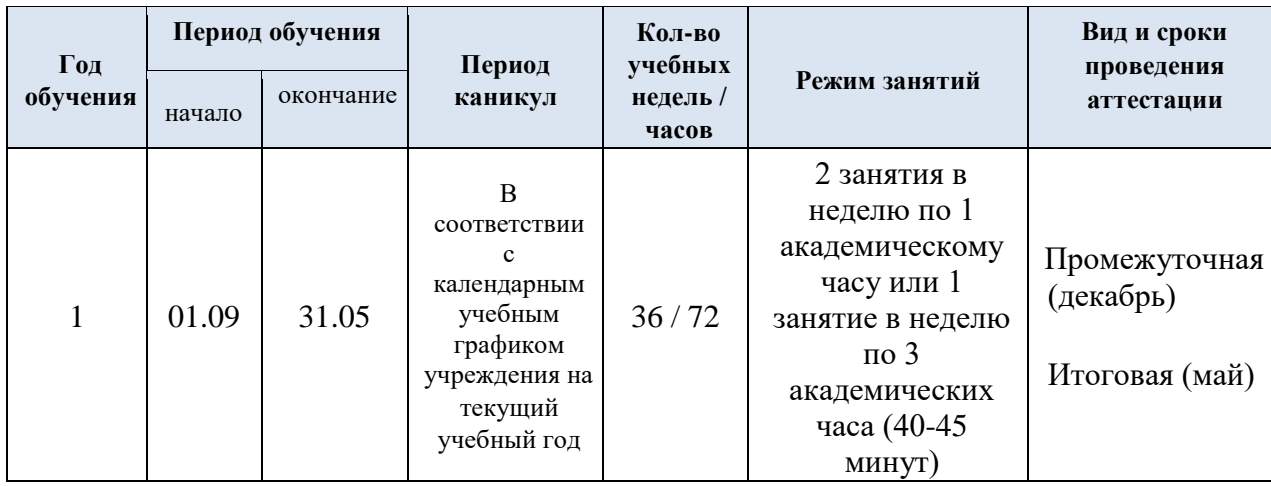

#### **Актуальность программы**

Актуальность создания программы обусловлена тем, что в условиях массового внедрения вычислительной техники, знания, умения и навыки, составляющие «компьютерную грамотность», приобретают характер сверхнеобходимых. Представители многих профессий уже долгое время пользуются компьютером. Данная программа является благоприятным средством для формирования инструментальных личностных ресурсов, для формирования метапредметных образовательных результатов: освоение способов деятельности, применимых как в рамках образовательного процесса, так и в реальных жизненных ситуациях.

#### **Отличительные особенности программы/новизна**

Программа построена в соответствии с требованиями современного общества к образованию: обеспечение самоопределения личности, создание условий развития мотивации ребёнка к познанию и творчеству, создание условий для его самореализации, оказание помощи найти своё место в современном информационном мире.

Особенностью данной образовательной программы является то, что она ориентирована на тех детей, чьи интересы в использовании возможностей компьютера выходят, на определенном этапе, за рамки школьного курса информатики, опирается на элементарное владение учащимися компьютером, расширяет имеющиеся знания, углубляет их, создаёт условия для дифференциации и индивидуализации обучения. Интегрированное предъявление знаний из разных областей способствует формированию целостного восприятия окружающего мира.

## **Педагогическая целесообразность**

Программа способствует творческому развитию детей. Современное информационное общество требует постоянного обновления и расширения профессиональных компетенций. Необходимо улавливать самые перспективные тенденции развития мировой конъюнктуры,

шагать в ногу со временем. В процессе реализации данной программы формируются и развиваются знания и практические навыки работы на компьютерах, которые необходимы всем для успешности в будущем.

#### **Адресат программы**

Данная программа предназначена для учащихся 10-17 лет, проявляющих интерес к компьютерному дизайну.

#### **Объем и срок реализации программы**

Продолжительность освоения программы составляет 216 часа. Программа рассчитана на 3 года обучения.

**Уровень освоения программы -** базовый.

#### **1.2. Цель и задачи программы:**

Цель программы состоит в создании условий для социального, культурного и профессионального самоопределения, творческой самореализации личности ребенка.

Достижение цели должно раскрываться через следующие группы задач: обучающие, воспитательные, развивающие.

#### **Задачи:**

#### **Обучающие:**

- учащийся должен изучить общие принципы работы на ПК, овладеть работой на компьютере, научиться использовать компьютерные технологии для решения конкретных задач;

- научить ставить перед собой конкретные цели и добиваться их выполнения;

научить основам работы на ПК, правилам техники безопасности;

- изучить интерфейс, инструментарий, возможности и особенности изучаемых компьютерных программ (Power Point, Gimp и другие векторные и растровые графические редакторы);

- научиться свободно работать в программах и создавать файлы, анимацию, графические изображения, коллажи др.;

- научить грамотно пользоваться интернетом: искать, выбирать и копировать необходимые материалы, использовать ссылки;

- создать необходимые условия для творческого поиска для детей с различным уровнем технологической подготовки; совершенствовать их творческие умения и навыки;

- познакомить с лучшими образцами изобразительного искусства, лучшими продуктами компьютерных технологий (презентациями, играми, сайтами, книгами, образцами рекламы, образовательными программами), обращая внимание на оригинальность идеи, средства художественного, композиционного и технического решения; формировать знания по основам композиции.

#### **Развивающие:**

- развивать память, внимание, усидчивость, логическое и аналитическое мышление;

- развивать воображение, фантазию, гибкость и вариативность мышления, творческие способности и художественный вкус;

- формировать ценностные ориентиры;

развивать коммуникативные способности, умения и навыки общения в совместной деятельности;

- формировать навыки самостоятельного творчества.

# **Воспитательные:**

- воспитывать интерес ко всему новому как в области компьютерных технологий, так и в других областях жизни, стремление к познанию;

- воспитывать настойчивость, трудолюбие, аккуратность, усидчивость, терпение;

- воспитывать умение правильно выстроить работу, довести начатое дело до конца, умение самостоятельно ставить и выполнять поставленные задачи, добиваться желаемого результата;

- прививать интерес к культуре, истории и достижениям своей Родины.

#### **Формирование социальной активности:**

- умение и желание работать в коллективе, выполнять не только индивидуальные, но и совместные задачи;

- внимание к товарищам (сотрудникам), готовность и желание помочь, объяснить;

- получать удовольствие от результатов не только индивидуального, но и коллективного труда;

#### **Формирование социальной устойчивости:**

- умение преодолевать трудности (индивидуально и коллективно);

- умение оказывать взаимную поддержку, радоваться совместным достижениям.

#### **1.3. Организационно-педагогические условия реализации программы**

6

#### **Условия реализации программы:**

К условиям реализации дополнительной общеобразовательной общеразвивающей программы относятся:

Программа реализуется на бюджетной основе.

При реализации программы используются интерактивные формы обучения.

Режим занятий разработан в соответствии с требованиями и нормами санитарных правил СП 2.4.3648-20 «Санитарно-эпидемиологические требования к организациям воспитания и обучения, отдыха и оздоровления детей и молодежи».

Обучение по программе возможно с применением электронного формата обучения и дистанционных образовательных технологий.

#### **Условия формирования групп**

Группы формируются из учащихся от 10 до 16 лет. без предварительного отбора. Списочный состав групп формируется в соответствии с технологическим регламентом и с учетом вида деятельности, санитарных норм, особенностей реализации программы.

**Условия набора в группу:** принимаются все желающие (при отсутствии медицинских противопоказаний).

На второй (третий) год обучения переводятся все учащиеся, успешно освоившие программу первого (второго) года обучения и прошедшие итоговый контроль на уровне не ниже среднего.

**Дополнительный набор детей в группы 2-3 годов обучения возможен** по результатам собеседования и фиксации уровня подготовленности (контрольно- измерительные материалы).

Если по итогам контрольно-измерительных материалов (КИМов) ребенок набирает количество баллов, соответствующее среднему уровню, он может быть зачислен на 2-ой год обучения по данной программе.

Если по итогам КИМов учащийся набирает количество баллов, соответствующее высокому уровню, он может быть зачислен на 3-ий год обучения по данной программе.

**Количество учащихся в группе:** оптимальный состав учебной группы до 16 обучающихся.

Норма наполнения учебных групп:

1-й год обучения – до 16 обучающихся;

2-й год обучения - до 16 обучающихся;

3-й год обучения - до 16 обучающихся;

**Режим занятий:** занятия проходят в соответствии с расписанием 1 раз в неделю по 2 академических часа, продолжительность одного академического часа составляет 45 минут.

# **Особенности организации образовательного процесса:**

- 1. Очная форма обучения.
- 2. Очная с использованием дистанционных технологий.

Занятия проводятся на специальных платформах (Сферум) в сети Интернет. Рабочее место учащегося должно быть оборудовано компьютером, имеющим доступ к сети Интернет, колонками, рабочей поверхностью, необходимыми инструментами. Образовательный процесс организуется в форме видеоуроков, которые педагог отправляет учащимся по электронной почте или использует платформу для онлайн-конференций. Фотоотчёт о выполнении задания, учащиеся будут отправлять педагогу на электронную почту или с помощью приложения мессенджера.

- 3. Дистанционная форма обучения.
- 4. Электронная форма обучения.

## **Формы организации образовательного процесса:**

− групповая;

− фронтальная.

## **Формы организации учебного занятия:**

- − практическое занятие;
- − лекции;
- − беседа;

− открытый урок и др.

# **Воспитательная деятельность**

Воспитание бережного отношения к вещам, приобщение к культуре изобразительного искусства, воспитание интереса к дизайну. Осуществляется в ходе бесед и посещения выставок дизайнерской тематики в дни школьных каникул.

Применяются такие методы воспитания как убеждение, поощрение, стимулирование, мотивация.

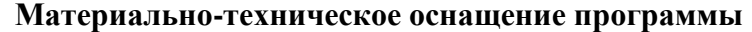

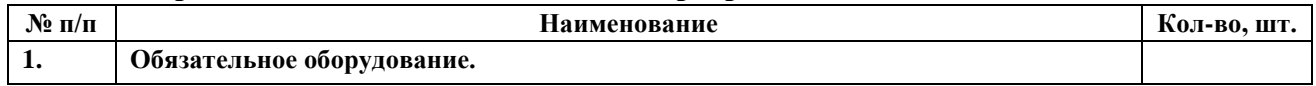

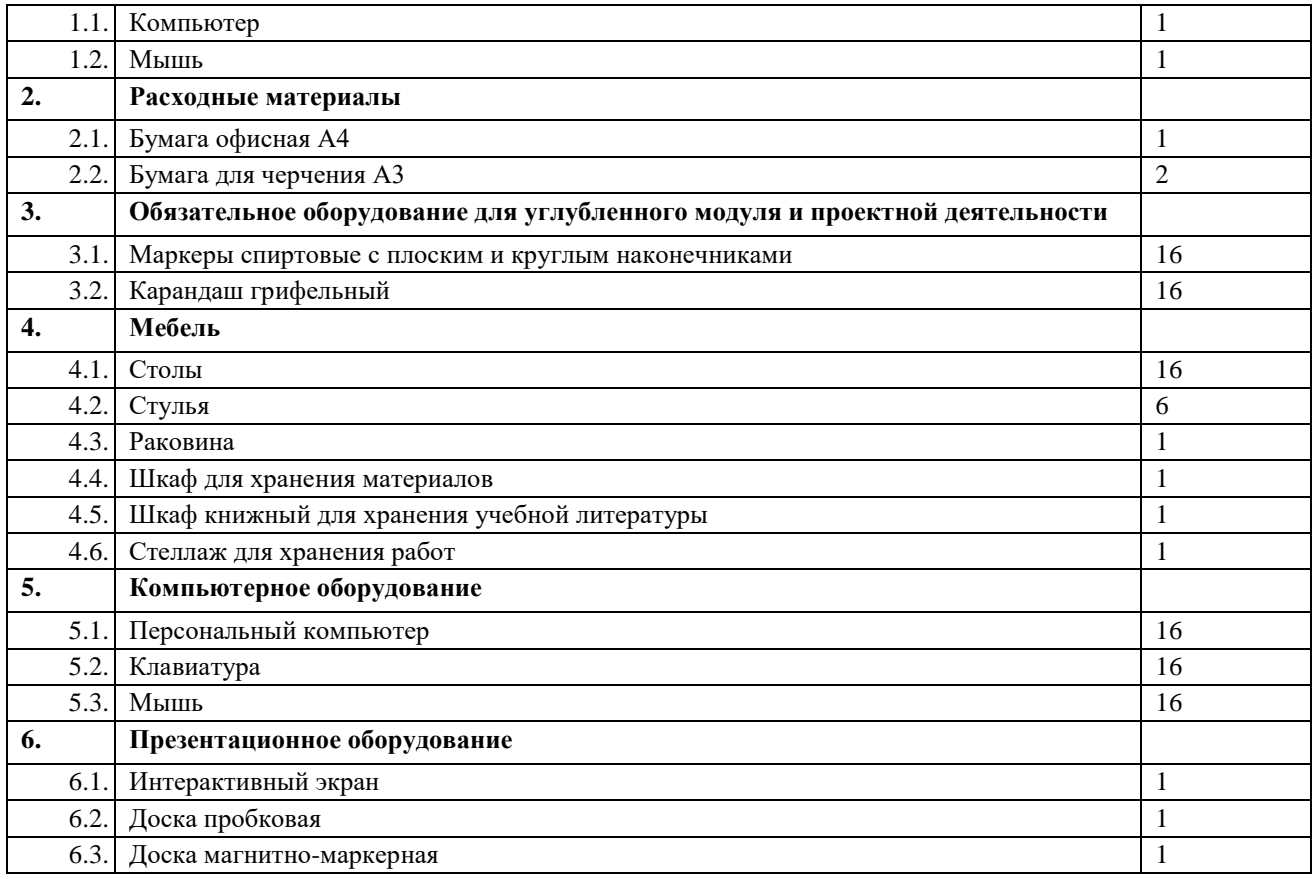

#### **Кадровое обеспечение программы**

Занятия проводит педагог дополнительного образования.

#### **1.4. Планируемые результаты:**

#### **Личностные:**

освоение программы воспитывает трудолюбие, настойчивость, ответственное отношение к работе, обеспечивает духовно-нравственное, гражданско-патриотическое, трудового воспитание; профессиональное самоопределение; внимание, умение доводить начатое дело до конца, умение работать в коллективе, делиться полученными знаниями и навыками, помогать друг другу, уважительно относиться к своему и чужому труду.

#### **Метапредметные:**

− освоение программы развивает творческое, художественное, интеллектуальное мышление, умение ставить перед собой задачи и находить решение; развивает гибкость и вариабельность мышления; социализацию и адаптацию к жизни в обществе.

#### **Предметные:**

− освоение программы способствует формированию и развитию интеллектуальных и творческих способностей; формированию общей культуры; учащийся научится работать на компьютере, научится создавать на компьютере рисунки, анимацию, презентации, графические изображения, коллаж, шрифтовой дизайн, скетчинг и др.

#### **2. Содержание программы**

# **2.1. Учебный план 1-го года обучения**

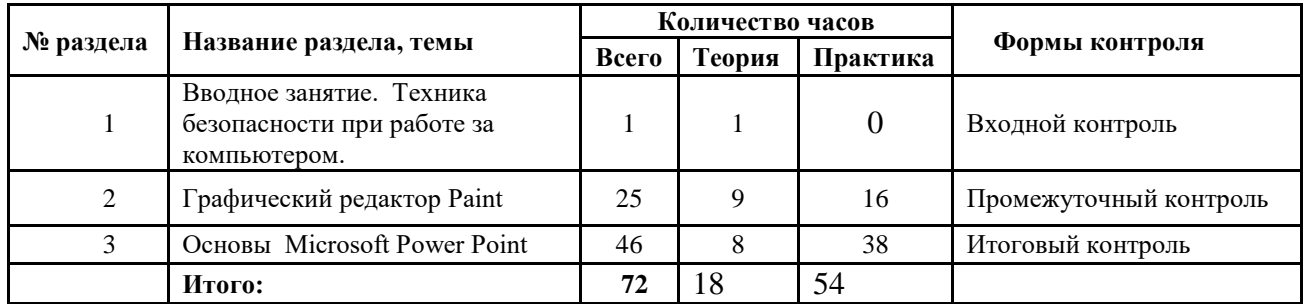

# **2.2. Содержание разделов программы 1 год обучения**

#### **1.Вводное занятие. Техника безопасности при работе за компьютером.**

**Теория:** Определение целей и задач курса «компьютерная графика». Устройство компьютера. Основы работы с компьютером, правила техники безопасности, организация рабочего места, правила внутреннего распорядка. Основные компоненты персонального компьютера: системный блок, монитор, устройства ввода (клавиатура и мышь). Внешние носители информации.

**Практика:** Включение/выключение компьютера. Разделы: интернет, погода, новости и т.п. Переключение окон. Классический интерфейс и стандартное содержание.

#### **2.Графический редактор Paint**

**Теория:** Вызов программы. Меню и палитра инструментов, сохранение выполненной работы в файле, открытие файла для продолжения работы. Изменение размера листа. Готовые фигуры. Контур и заливка. Рисование карандашом и кистью. Инструмент «Текст». Копирование рисунков через буфер обмена. Масштабирование.

Использование линеек и сетки. Инструмент «выделение» и его использование. Создание сложных фигур из простых геометрических форм. Приемы рисования животных, приемы рисования зимнего пейзажа, приемы рисования персонажей.

**Практика:** композиции из готовых фигур. Создание личной папки и сохранение в ней своих работ. Рисунок ночного/дневного неба. Рисование карандашом и кистью. Виды кистей. Создание композиции из инициалов, используя карандаш, кисть, прямые и изогнутые линии, заливку. Создание рисунка карандашом/кистью, раскрашивание и многократное копирование; создание композиции. Создание модульной композиции с помощью инструмента «выделение». Создание орнамента с использованием

сжатия/растяжения изображения. Композиция «натюрморт». Создание стилизованных зверей. Декоративный орнамент в зверином стиле. Создание коллажа из готовых изображений на сказочные темы. Рисунки пушистых животных. Иллюстрация к зимней сказке. Создание новогодней открытки с текстом.

## **3.Основы Microsoft Power Point**

**Теория:** Знакомство с программой. Понятие «презентация». Интерфейс Microsoft Power Point. Понятие «слайд». Команда «дизайн» главного командного меню. Выбор цветового оформления. Панель слайдов. Ввод текста. Шрифты, их характеристики. Создание плана презентации. Анимация и переходы. Создания учебной презентации. Применение эффектов. Работа с текстом. Возможности применения анимации к тексту. Создание тематической презентации. Сложное перемещение фигур. Создание сюжетной анимации. Триггеры. Понятие «триггер» и его использование. Игры с использованием триггеров. Гифы, их свойства и использование. Создание анимационного ролика. Принципы создания рекламного ролика.

**Практика:** Создание тематической, учебной, художественной, анимированной, сюжетной презентации. Создание игры с использование триггеров. Игра «Речка», Играквест, Игра- shooting game, Игра-раскраска, Игра-бродилка, Игра «Кафе», Игра

«кроссворд». Создание оригинальной анимации с использованием Гифов. Создание сюжетного анимационного ролика. Создание презентации-отчета. Создание рекламного ролика. Создание презентации своих работ.

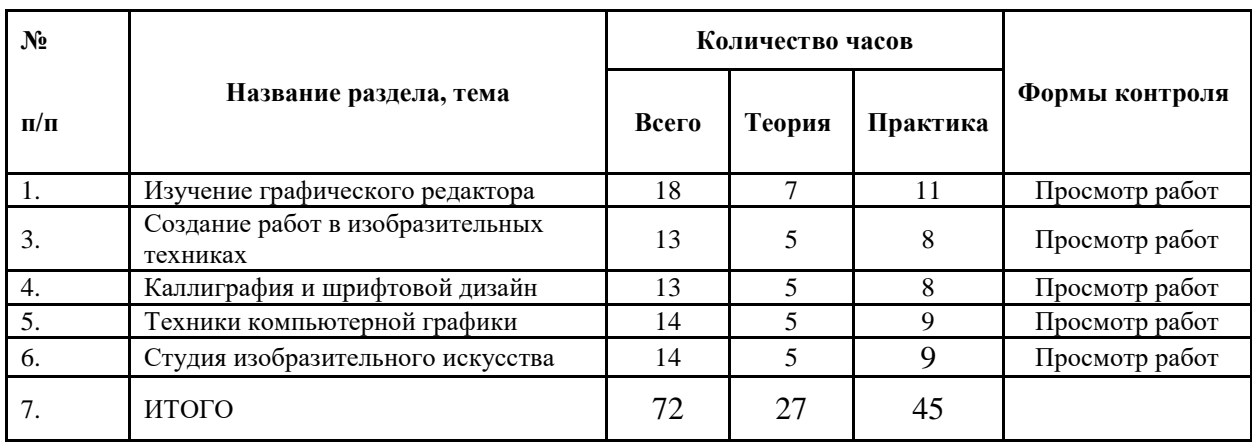

**2.3. Учебный план 2-го года обучения** 

#### **2.4. Содержание разделов программы 2 год обучения**

# **3. Раздел 1. Изучение графического редактора**

**Теория:** Теоретическое изучение графического редактора.

**Практика:** обработка фото, иллюстрация, коллаж, инструменты «кисть», «ластик», «штамп».

**Теория:** Теоретическое изучение графического редактора Gimp.

**Практика:** постер, логотип, иллюстрация, инструменты «перо», «выделение», «кисть».

#### **4. Раздел 3. Создание работ в изобразительных техниках**

**Теория:** введение в курс изобразительного искусства и истории искусства и дизайна.

**Практика:** коллаж, основы скетчинга, композиция, цветовой круг, цветовые гармонии.

#### **5. Раздел 4. Каллиграфия и шрифтовой дизайн**

**Теория: т**еоретическая основа искусства каллиграфии, история каллиграфии и шрифтового дизайна.

**Практика:** шрифтовой дизайн, построение шрифтов, инструмент «текст», древнерусская и западноевропейская каллиграфия.

#### **6. Раздел 5. Техники компьютерной графики**

**Теория:** визуальные и анимационные эффекты, цвет и форма объектов.

**Практика:** создание фотоколлажа, шрифтовая композиция, графическая композиция.

## **7. Раздел 6. Студия изобразительного искусства**

**Теория:** изобразительный подход к визуальному ряду в создание графических изображений.

**Практика:** создание графического изображения с помощью компьютерных программ и изобразительных техник.

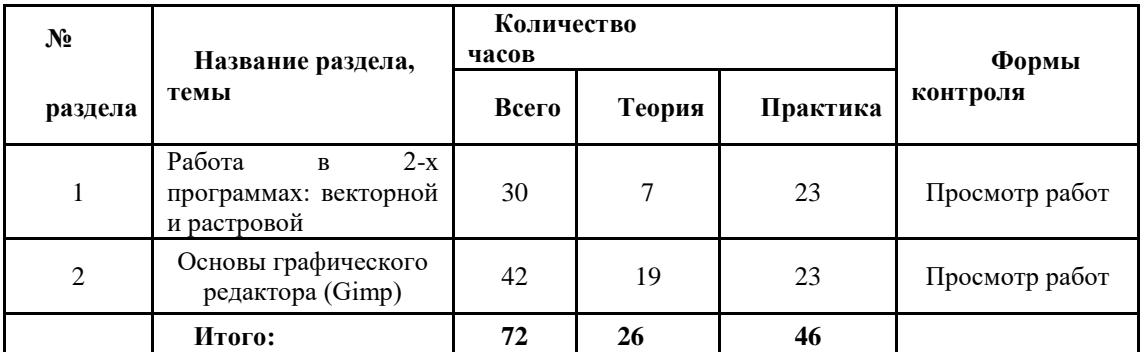

#### **2.5.Учебный план 3-го года обучения**

# **2.6.Содержание разделов программы 3 год обучения Работа в 2-х программах: векторной и растровой.**

**Теория:** Приемы работы в 2-х программах на примере создания рекламной листовки формата А5. Форматы: psd, tif, eps, jpg. создание евробуклета. Примеры евробуклетов. Особенности композиции, приемы создания фона согласно эскизу. Подготовка к печати. Создание обложки книги. Структура обложки: лицевая сторона, задняя сторона, корешок. Мягкая и твердая обложки и их особенности. Форматы обложек. Примеры композиции. Приемы работы над обложкой. Методы проверки файла. Искусство портрета. Портреты великих мастеров. Принципы соответствия своей фотографии и портрета по ракурсу, линии горизонта и др. параметрам. Подбор подходящего портрета. Использование возможностей для создания игр в Power Point. Игра-квест: характерные черты. Создание собственного сюжета для игры-квеста. Создание упаковки. Приемы работы. Примеры упаковок.

**Практика:** Создание макета листовки в программе. Прибавление размера на обрез. Метки обреза. Создание эскиза 2-х сторон листовки в программе. Создание композиции листовки с изображением и текстом. Создание документа с прибавлением на обрез. Соблюдение параметров документа для печати: размеры, разрешение, цветовая модель. Вставка эскиза в формате jpg. : импортирование фона в формате tif в листовку с текстом. Подготовка листовки к печати. Создание евробуклета с припуском на обрез, метки обреза. Создание эскиза для 2- х сторон. Создание разметки развертки обложки с метками обреза. Создание собственной обложки книги на заданную тему. Создание 2-3 эскизов обложки книги. Создание сложного коллажа со своей фотографией с использованием портретов великих мастеров «Я в образе». Подготовка к печати. Создание игры «Пазлы», «Пасьянс». Создание оригинального героя и фонов для игры квеста. Создание оригинальной рекламной листовки, рассказывающей об архитектуре Санкт- Петербурга. Создание простой упаковки – коробки.

14

Создание развертки. Создание оригинального коллажа для календаря.

# **1. Основы** Gimp

**Теория** Gimp Инструментарий программы для создания формы объекта. Контуры и опорные точки. Работа с библиотекой символов. Размещение объектов. Перемещение и копирование. Выравнивание. Расположение объектов в стопке. Объекты и группы в палитре «слои». Векторные трансформации и фильтры. Трансформирующие инструменты. Штриховка. Палитра Pathfinder (обработка контуров). Методы создания сложных контуров. Составные контуры. Цветовые заливки, обводки, внешний облик, стили и эффекты. Способы выбора, определения цвета, изменения и замены цвета. Использование библиотек цветов. Задание параметров одного объекта для другого. Палитра «Appearance» – внешний облик. Эффекты, прозрачность. Режимы наложения. Стили. Инструмент «Градиент». Декоративные заливки. Работа со слоями. Работа с текстом и шрифтом.

**Практика:** Создание документа. Параметры документа. Задание числа страниц. Интерфейс программы. Создание 2-х сторонней рекламной листовки формата А5. Прорисовка логотипа. Создание сюжетного рисунка, используя символы. Создание почетной грамоты, используя символы. Создание орнаментальной композиции. Создание векторной композиции, используя возможности трансформаций и фильтров. Векторные рисунки животных с использованием заполнения штриховкой. Создание сложного контура объекта на основе фотографии для дальнейшего использования. Создание нескольких вариантов внешнего облика объекта. Создание поздравительной открытки. Создание пейзажа, используя эффекты прозрачности и др. приемы. Создание натюрморта, используя градиенты и декоративные заливки. Создание буклета. Создание шрифтовой композиции. Верстка 2-х страниц журнала, 2 две колонки, с иллюстрациями. Варианты обработки фильтрами произведений великих художников. Использование обработанных изображений в рекламной листовке. Создание обложки книги.

## **2. Основы**

**Теория:** Программа для верстки многостраничных публикаций, программа компании. Создание документа и его параметры. Интерфейс программы. Припуск на обрезку. Изменение параметров документа. Размещение палитр. Меню палитр. Применение цвета в рекламе. Цвет фона в полиграфическом производстве. Структура печатного издания. Обложка, титул, оборот титула, оглавление, выходные данные. Создание стандартных фигур и контуров. Размещение векторных объектов в публикации. Работа с текстом. Работа с цветом. Маскирование и обтравочные контуры. Многостраничные публикации. Страницы-шаблоны. Применение шаблонов к отдельным страницам публикации.

Добавление, удаление страниц и автоматическая нумерация. Создание оглавления. Работа с таблицами. Приемы верстки в 2-4 колонки. Приемы верстки многостраничной публикации.

**Практика:** Создание рекламного листка. Создание документа (брошюры) с заданным числом страниц и необходимыми структурными компонентами по образцу. Верстка брошюры. Рекламный листок с текстом вдоль контура. Композиция страницы с фотографиями. Верстка нескольких страниц текста с иллюстрациями. Верстка журнальной статьи с иллюстрациями. Верстка многостраничного буклета. Создание таблицы по образцу. Верстка рекламной статьи в 2 колонки с фотографиями. Верстка многостраничной публикации с картинками, подрисуночными подписями, оглавлением.

#### **3. Рабочая программа 1 год обучения**

Для реализации программы «Компьютерный дизайн» на 1 год обучения определяется ряд задач:

**Задачи: Обучающие:** учащийся должен изучить общие принципы работы на ПК, овладеть работой на компьютере, научиться использовать компьютерные технологии для решения конкретных задач;

− научить ставить перед собой конкретные цели и добиваться их выполнения;

− научить основам работы на ПК, правилам техники безопасности;

− изучить интерфейс, инструментарий, возможности и особенности изучаемых компьютерных программ;

− научиться свободно работать в каждой из программ и создавать файлы, пригодные для использования в полиграфии или презентации;

− материалы, использовать ссылки;

− создать необходимые условия для творческого поиска для детей с различным уровнем технологической подготовки; совершенствовать их творческие умения и навыки;

− научить грамотно пользоваться интернетом: искать, выбирать и копировать необходимые познакомить с лучшими образцами изобразительного искусства, лучшими продуктами компьютерных технологий (презентациями, играми, сайтами, книгами, образцами рекламы, образовательными программами), обращая внимание на оригинальность идеи, средства художественного, композиционного и технического решения; − формировать знания по основам композиции.

#### **Развивающие:**

− развивать память, внимание, усидчивость, логическое и аналитическое мышление;

− развивать воображение, фантазию, гибкость и вариативность мышления, творческие способности и художественный вкус;

− формировать ценностные ориентиры;

− развивать коммуникативные способности, умения и навыки общения в совместной деятельности;

− формировать навыки самостоятельного творчества.

#### **Воспитательные: развитие индивидуальных**

#### **качеств личности:**

− воспитывать интерес ко всему новому как в области компьютерных технологий, так и в других областях жизни, стремление к познанию;

− воспитывать настойчивость, трудолюбие, аккуратность, усидчивость, терпение;

− воспитывать умение правильно выстроить работу, довести начатое дело до конца, умение самостоятельно ставить и выполнять поставленные задачи, добиваться желаемого результата; прививать интерес к культуре, истории и достижениям своей Родины.

#### **Формирование социальной активности:**

− умение и желание работать в коллективе, выполнять не только индивидуальные, но

и совместные задачи;

− внимание к товарищам (сотрудникам), готовность и желание помочь, объяснить;

− получать удовольствие от результатов не только индивидуального, но и коллективного труда;

#### **Формирование социальной устойчивости:**

− умение преодолевать трудности (индивидуально и коллективно);

− умение оказывать взаимную поддержку, радоваться совместным достижениям.

#### **Ожидаемые результаты:**

**Ожидаемые результаты первого года обучения:** 

− знать правила безопасности при работе на компьютере и правила поведения в компьютерном классе;

− приобрести практические навыки работы на ПК. Знать основные функции, команды и клавиатурные сокращения;

− знать основные возможности программ Paint, Microsoft Power Point, их инструментарий;

− приобрести навыки работы в каждой из программ;

− научится самостоятельно придумывать оригинальное воплощение идеи задания и реализовывать ее в виде файла;

− уметь подмечать в окружающей нас визуальной среде интересные композиционные, технические и содержательные мотивы и использовать их в своей работе.

18

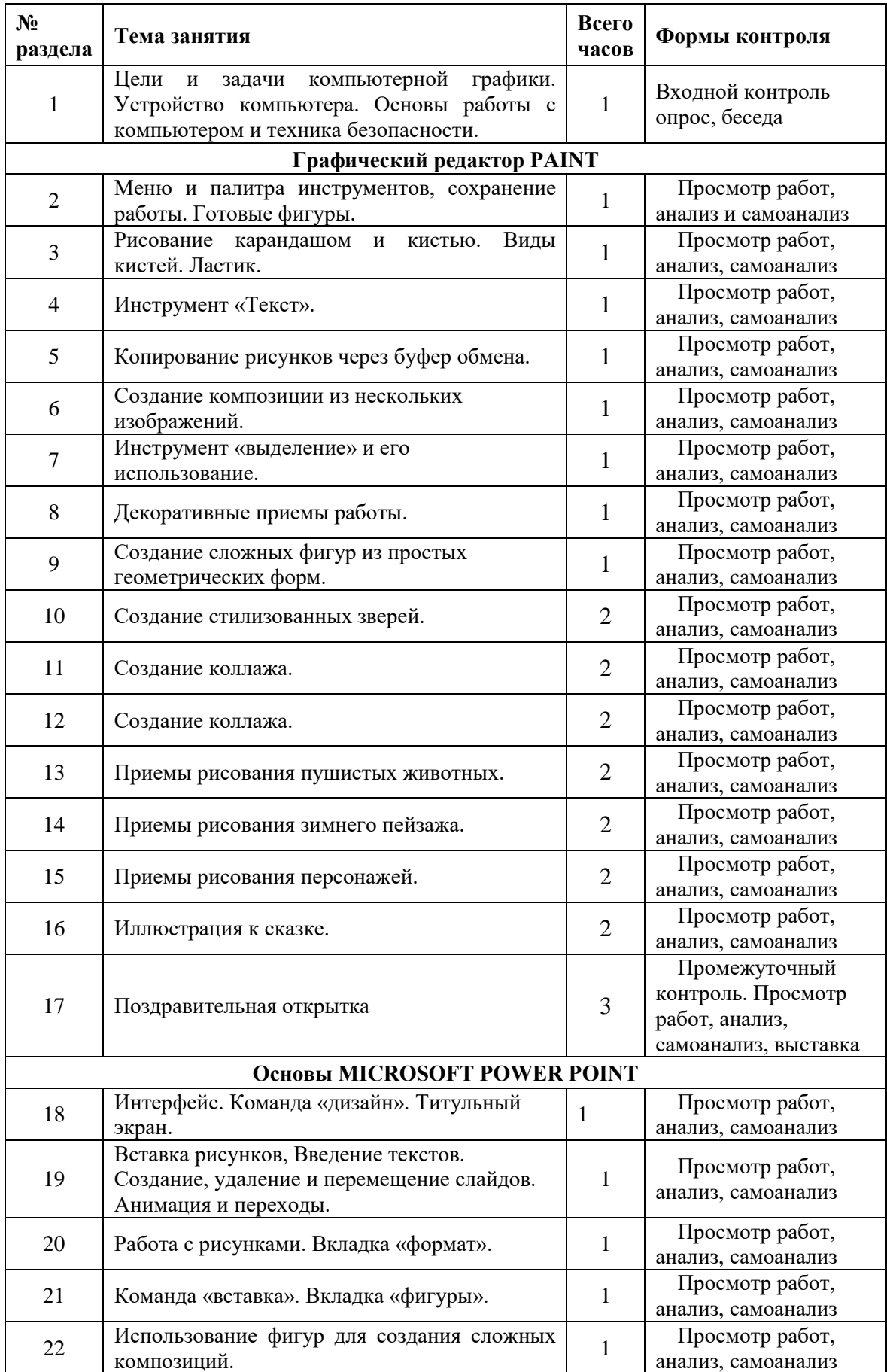

# **Календарный тематический план 1-й год обучения**

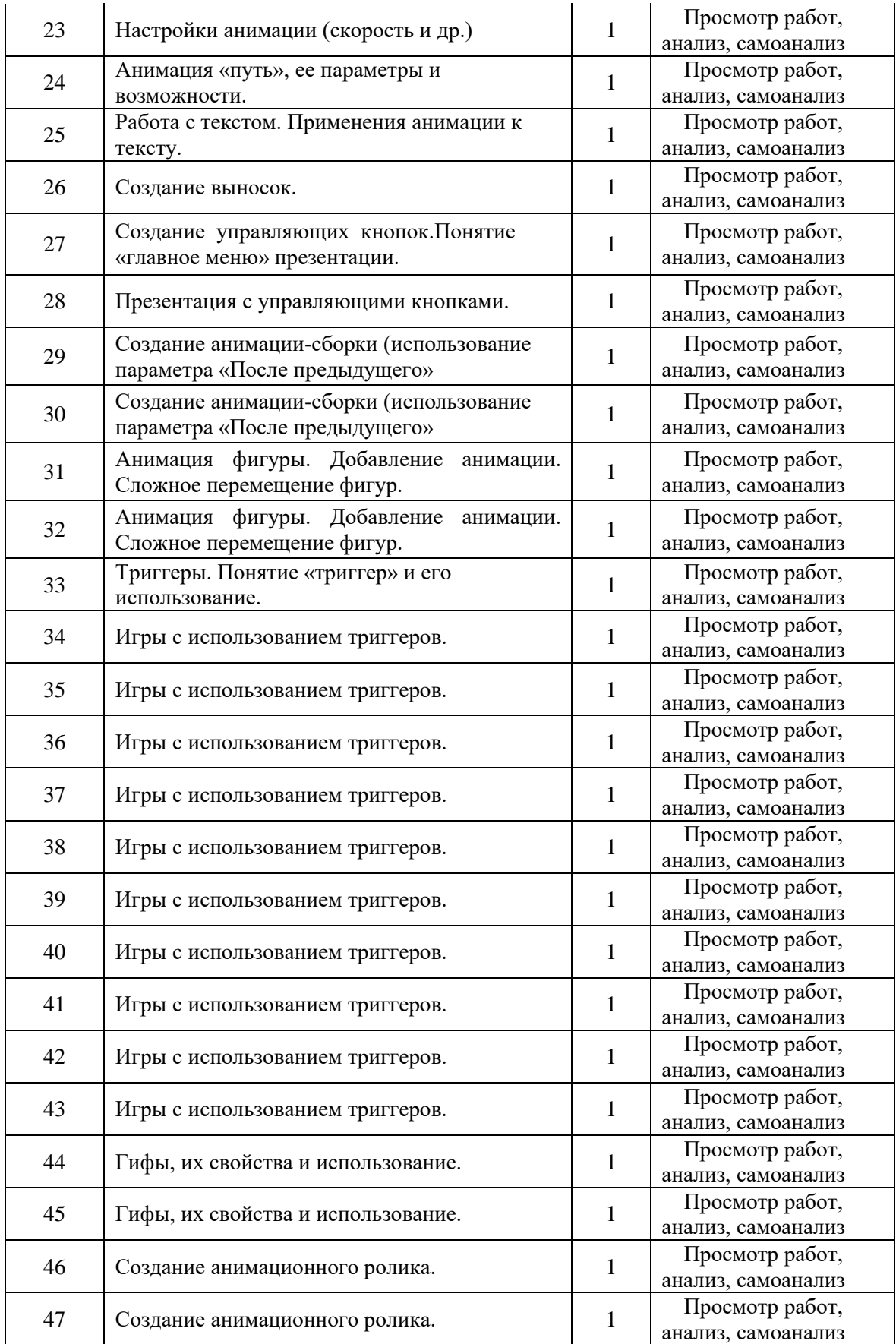

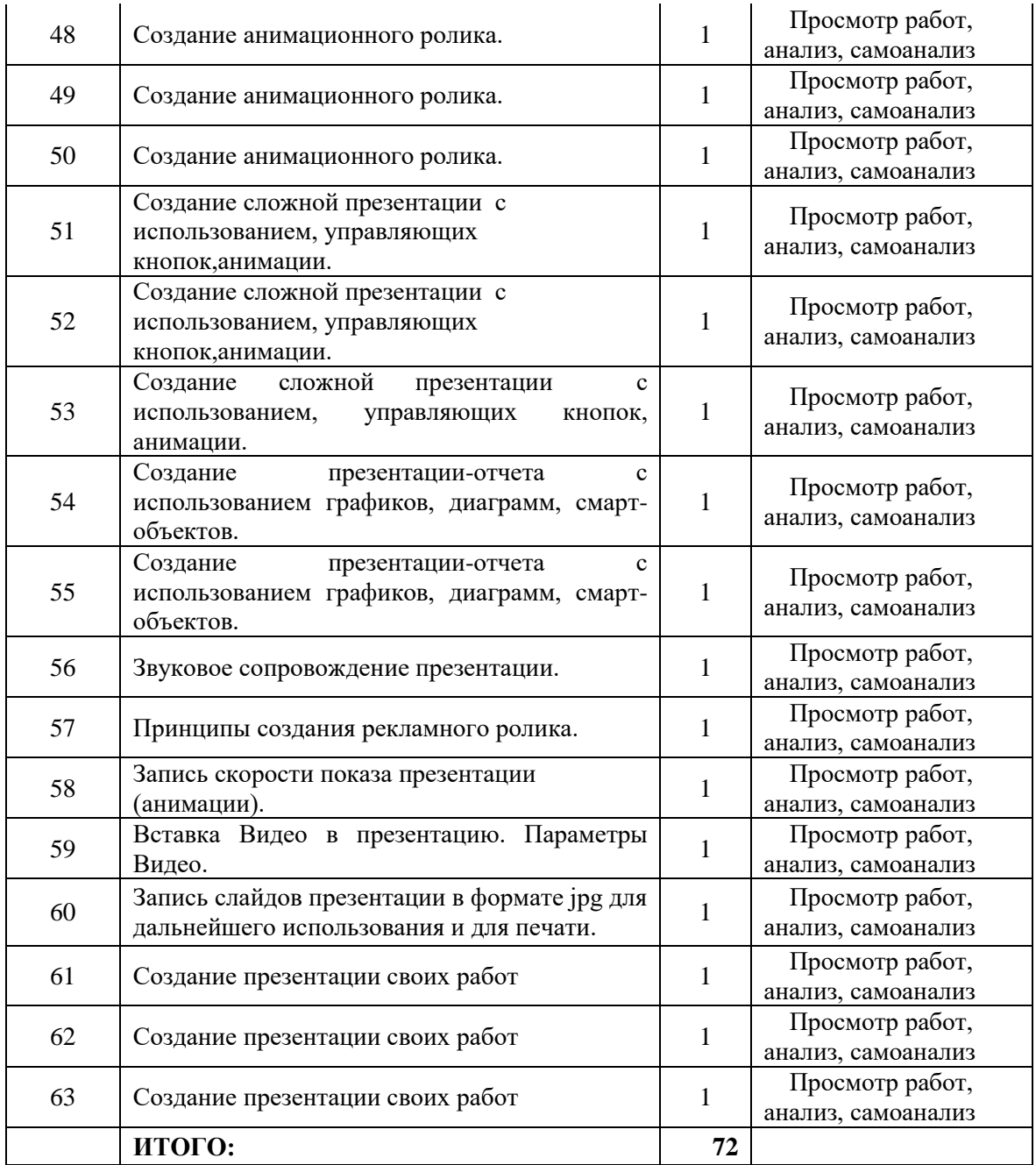

# **Содержание тем занятий программы 1 год обучения**

# **1. Вводное занятие**

**Теория:** Безопасное поведение на улице, в подъезде, дома. Необходимые телефоны для чрезвычайных ситуаций. Определение целей и задач курса «компьютерная графика». Устройство компьютера. Основы работы с компьютером, правила техники безопасности,

организация рабочего места, правила внутреннего распорядка, соблюдение санитарногигиенических требований. Охрана труда. Основные компоненты персонального компьютера: системный блок, монитор, устройства ввода (клавиатура и мышь). Внешние носители информации. Знакомство с интерфейсом программы Windows. Стиль «Метро». 3 функциональные раздела (колонки): почта/интернет/новости; развлечения: игры, видео, музыка; рабочие программы: Microsoft Office, Paint, Gimp и др.

Рабочие углы. Горизонтальная прокрутка.

**Практика:** Включение/выключение компьютера. Разделы: интернет, погода, новости и т.п. Переключение окон. Классический интерфейс и стандартное содержание.

#### **2. Графический редактор Paint**

**Теория:** Вызов программы. Меню и палитра инструментов, сохранение выполненной работы в файле, открытие файла для продолжения работы. Изменение размера листа. Готовые фигуры. Роль клавиши Shift в построении правильных фигур и прямых линий. Контур и заливка. Толщина контура.

**Практика:** композиции из готовых фигур. Создание личной папки и сохранение в ней своих работ. Рисунок ночного/дневного неба (со звездами и планетами/с облаками и молниями).

**Теория:** Рисование карандашом и кистью. Виды кистей. Ластик как инструмент закрашивания и рисования. Ctrl+Z – отмена действия (последнего и предыдущих).

**Практика:** композиция с использованием кистей и разных типов заливок.

**Теория:** Инструмент «Текст». Буквы заглавные и прописные, толстые и тонкие, наклонные и прямые. Гарнитура (начертание букв) шрифта. Клавиша Shift (для написания заглавных букв).

#### **Практика:**

**1.** Написание своего имени, изменение размера, наклона, цвета и толщины букв. Создание композиции: имя в овале, в прямоугольнике, звезде, сердце. Написание своего имени крупно на цветном фоне и оформление его с помощью кистей, карандаша, готовых фигур.

22

**2.** Создание композиции из инициалов, используя карандаш, кисть, прямые и изогнутые линии, заливку.

**Теория:** Копирование рисунков через буфер обмена с помощью клавиш Ctrl+C; Ctrl  $+V$ 

### **Практика:**

**1.** Создание рисунка карандашом/кистью, раскрашивание и многократное копирование; создание композиции (танковая армия, магазин игрушек, поле цветов, стая птиц и т.п.)

**2.** Создание декоративной композиции «квадрат» путем копирования.

**Теория:** Поиск картинок в библиотеке и размещение их на листе. Масштабирование. Использование линеек и сетки.

**Практика:** Создание композиции из нескольких изображений на листе (2-4), одинаковых по высоте (и ширине).

**Теория:** Инструмент «выделение» и его использование:

– для удаления объектов или их частей.

– для перемещения объектов.

– для создания сложных форм.

– для создания модульных композиций.

**Практика:** Создание модульной композиции с помощью инструмента «выделение».

**Теория:** Декоративные приемы работы: использование сжатия/растяжения пиксельного изображения.

**Практика:** Создание орнамента с использованием сжатия/растяжения изображения.

**Теория:** Создание сложных фигур из простых геометрических форм. **Практика:** Композиция «натюрморт».

**Теория:** Инструмент «полилиния» и приемы работы с ним. Декоративные орнаменты разных народов, принципы стилизации.

**Практика:** Создание стилизованных зверей с помощью инструмента «полилиния». Декоративный орнамент в зверином стиле.

24

**Теория:** Создание коллажа из готовых изображений на заданную тему (Древний мир, джунгли и т.п.) Размеры изображений относительно друг друга. Дорисовывание недостающих элементов.

**Практика:** создание коллажа.

**Практика:** Создание коллажа из готовых изображений на сказочные темы.

**Теория:** Приемы рисования животных в редакторе Paint. **Практика:** рисунки пушистых животных: кот, собака.

**Теория:** Приемы рисования зимнего пейзажа. **Практика:** рисунок зимнего пейзажа с использованием кистей разных типов.

**Теория:** Приемы рисования персонажей в программе Paint (зверюшек, человечков и др.) Приемы стилизации в мультфильмах, комиксах. Приемы передачи эмоций (радость, испуг, вопрос и др.)

**Практика:** Создание сюжетного рисунка на темы сказок с несколькими персонажами.

**Практика:** Иллюстрация к зимней сказке («Серебряное копытце», «Снежная королева» и др).

**Итоговая работа**: Создание новогодней открытки с текстом, используя имеющийся арсенал инструментов программы.

# **3. Основы Microsoft Power Point**

**Теория:** Знакомство с программой. Понятие «презентация». Интерфейс Microsoft Power Point. Понятие «слайд». Команда «дизайн» главного командного меню. Выбор цветового оформления. Панель слайдов. Ввод текста. Шрифты, их характеристики. Создание плана презентации. Титульный экран.

**Практика:** Выбор дизайна и цветового оформления презентации. Создание титульного экрана. Ввод текста заголовка и данные автора презентации.

**Теория:** Команда «вставка» главного командного меню. Вставка рисунков (по одному на слайд). Введение текстов к рисункам. Создание, удаление и перемещение слайдов. Анимация и переходы.

**Практика:** Создание тематической презентации из 5-8 слайдов, включающих титульный экран, содержательную часть, экран выхода. Задание анимации рисункам. Задание анимационных переходов при смене слайдов. Просмотр и анализ презентаций членов учебной группы.

**Теория:** Команда «вид» главного командного меню. Линейки, сетка и направляющие. Работа с рисунками. Размещение 4-х рисунков на слайде (варианты композиции 4-х рисунков). Масштабирование. Команда «Работа с рисунком» главного командного меню. Вкладка «формат». Обрезка рисунка. Понятие выше-ниже.

**Практика:** Создание учебной презентации из 8-10 слайдов. На каждом слайде размещены несколько рисунков (разные варианты размещения). Применение разных эффектов анимации к рисункам.

**Теория:** Команда «Работа с рисунком» главного командного меню. Вкладка «формат»: яркость, контрастность, окраска, фильтры.

**Практика:** Создание учебной презентации на тему «работа с рисунками», каждый слайд которой демонстрирует определенные функции. Слайды: яркость, контрастность, окраска, фильтры. Просмотр и анализ презентаций членов учебной группы.

**Теория:** Команда «Работа с рисунком» главного командного меню. Вкладка «формат»: стили рисунков (форма рисунка, границы, эффекты.)

**Практика:** Продолжение создания учебной презентации. Слайды: форма рисунка, границы, эффекты.

**Теория:** Команда «Работа с рисунком» главного командного меню. Вкладка «формат»: упорядочить (выравнивание и распределение, поворот); связывание рисунков.

**Практика:** Продолжение создания учебной презентации. Слайды: выравнивание и распределение, поворот.

#### **Теория:**

Команда «вставка» главного командного меню. Вкладка «фигуры». Применение палитры «стили фигур». Заливка и контур. Параметры заливки и контура. Эффекты фигур.

**Практика:** Продолжение создания учебной презентации. Слайды: создание различных фигур с разными параметрами заливки (однородная, градиент, текстура) и контура (цвет, толщина, штрихи). Применение эффектов.

**Теория:** Использование фигур для создания сложных композиций (деревня, зима, весна и т.п.)

**Практика:** Создание тематической композиции на заданную тему из фигур. Анимация, используя функцию «связывание».

**Теория:** Использование рисунков без фона (на прозрачном фоне.) Форматы tif, eps. Настройки анимации (скорость и др.)

**Практика:** Создание художественной презентации с использованием настроек анимации (море, подводный мир, снегопад и т.п.)

**Теория:** Анимация «путь», ее параметры и возможности.

**Практика:** Создание презентации из 5-6 слайдов с использованием анимации «путь» и рисунков на прозрачном фоне (игры с мячом, насекомые и т.п.)

**Теория:** Работа с текстом. Гарнитура, размер, заливка, эффекты. Форматирование. Понятие абзаца. Возможности применения анимации к тексту.

**Практика:** Создание презентации стихотворения (басни).

**Теория:** Команда «вставка» главной командной панели. Палитра «фигуры». Использование выносок.

**Практика:** Создание презентации из 3-4 слайдов с использованием выносок с текстом.

# **Теория:**

#### **Практика:**

**Теория:** Команда «вставка» главной командной панели. Палитра «фигуры».

28

Создание управляющих кнопок. Понятие «главное меню» презентации.

**Практика:** Создание тематической презентации с возможностью выбора раздела на главном меню («музеи Санкт-Петербурга», «планеты солнечной системы» и т.п.) и управляющими кнопками.

**Практика:** продолжение. Создание тематической презентации с возможностью выбора раздела на главном меню («музеи Санкт-Петербурга», «планеты солнечной системы» и т.п.) и управляющими кнопками.

**Теория:** Использование параметра «после предыдущего» при создании анимациисборки. Понятие «модуль». Создание фигуры, собирающейся из модулей.

**Практика:** Создание анимации-сборки (использование параметра «После предыдущего»).

**Практика:** Создание анимации-сборки (использование параметра «После предыдущего»).

**Теория:** Анимация фигуры. Добавление анимации. Сложное перемещение фигур. **Практика:** Создание сюжетной анимации со сложным перемещением фигур.

**Практика:** Создание сюжетной анимации со сложным перемещением фигур.

**Теория:** Триггеры. Понятие «триггер» и его использование. **Практика:** Простая игра с использование триггеров.

**Теория:** Игры с использованием триггеров.

**Практика:** Создание игры с выбором предмета (объекта): «симметрия», «на даче» и

т.п.

**Теория:** Игры с использованием триггеров. **Практика:** Игра «Речка»

**Теория:** Игры с использованием триггеров. Проработка деталей игры. Использование готовых фигур.

**Практика:** Игра-квест.

**Теория:** Игры с использованием триггеров.

**Практика:** Игра-квест. Игры с использованием триггеров.

Игра-квест.

**Теория:** Игры с использованием триггеров. **Практика:** Игра- shooting game.

**Теория:** Игры с использованием триггеров. **Практика:** Игра- shooting game.

**Теория:** Игры с использованием триггеров. Создание сложных рисунков из готовых фигур. Рисование по линии и свободной линией.

**Практика:** Игра-раскраска.

**Практика:** Игра-раскраска.

**Теория:** Игры с использованием триггеров. Формирование натуралистичного пейзажа.

**Практика:** Игра-бродилка.

**Практика:** Игра-бродилка.

**Теория:** Игры с использованием триггеров. Сложные игры с перемещением персонажей, выбором и другими трудностями.

**Теория: Практика: Практика:** Игра «Кафе».

**Практика:** Игра «Кафе».

**Практика:** Игра «Кафе».

**Теория:** Игры с использованием триггеров. Особенности кроссвордов.

**Практика:** Игра «кроссворд».

**Теория:** Игры с использованием триггеров. **Практика:** Игра «кроссворд».

# **Теория:**

#### **Практика:**

Гифы, их свойства и использование.

Создание оригинальной анимации с использованием Гифов.

**Практика:** Создание оригинальной анимации с использованием Гифов.

**Теория:** Создание анимационного ролика.

**Практика:** Создание сюжетного анимационного ролика (8-12 слайдов)

**Практика:** Создание сюжетного анимационного ролика (8-12 слайдов)

**Практика:** Создание сюжетного анимационного ролика (8-12 слайдов)

**Практика:** Создание сюжетного анимационного ролика (8-12 слайдов)

**Практика:** Создание сюжетного анимационного ролика (8-12 слайдов)

**Теория:** Создание сложной презентации с использованием, управляющих кнопок, анимации.

**Практика:** Создание презентации (8-12 слайдов) с главным меню, управляющими кнопками, переходами, навигацией и гифами.

**Теория:** Создание сложной презентации с использованием, управляющих кнопок, анимации.

**Практика:** Создание презентации (8-12 слайдов) с главным меню, управляющими кнопками, переходами, навигацией и гифами.

**Практика:** Создание презентации (8-12 слайдов) с главным меню, управляющими кнопками, переходами, навигацией и гифами.

32

#### **Теория:**

#### **Практика:**

**Теория:** Создание презентации-отчета с использованием графиков, диаграмм, смарт-объектов.

**Практика:** Создание презентации-отчета.

**Практика:** Создание презентации-отчета. Звуковое сопровождение презентации.

Подбор звукового сопровождения (музыкальной темы) для презентации (анимации) в интернете и вставка ее в презентацию.

**Теория:** Принципы создания рекламного ролика.

**Практика:** Создание рекламного ролика. Возможные темы: экология, отдых, спорт и др.

**Теория:** Запись скорости показа (времени показа) презентации (анимации) **Практика:** Запись времени рекламного ролика для самостоятельного показа. Правильный подбор времени.

**Теория:** Вставка Видео в презентацию. Параметры Видео.

**Практика:** Создание презентации с использованием Видео (на темы природы, садово-парковых ансамблей и др.)

**Теория:** Запись слайдов презентации в формате jpg для печати.

**Практика:** Запись слайдов своих работ в формате jpg для дальнейшего использования в презентации своих работ.

**Практика:** Создание презентации своих работ

**Практика:** Создание презентации своих работ

**Практика:** Создание презентации своих работ.

#### **4. Рабочая программа 2 год обучения.**

Для реализации программы «Компьютерный дизайн» на 2 год обучения определяется ряд задач:

#### **Обучающие:**

- учащийся должен изучить общие принципы работы на ПК, овладеть работой на компьютере, научиться использовать компьютерные технологии для решения конкретных задач;

- научить ставить перед собой конкретные цели и добиваться их выполнения;

научить основам работы на ПК, правилам техники безопасности;

- изучить интерфейс, инструментарий, возможности и особенности изучаемых компьютерных программ (Power Point, Gimp);

- научиться свободно работать в программах и создавать файлы, анимацию, графические изображения, коллажи др.;

- научить грамотно пользоваться интернетом: искать, выбирать и копировать необходимые материалы, использовать ссылки;

- создать необходимые условия для творческого поиска для детей с различным уровнем технологической подготовки; совершенствовать их творческие умения и навыки;

- познакомить с лучшими образцами изобразительного искусства, лучшими продуктами компьютерных технологий (презентациями, играми, сайтами, книгами, образцами рекламы, образовательными программами), обращая внимание на оригинальность идеи, средства художественного, композиционного и технического решения;

- формировать знания по основам композиции.

#### **Развивающие:**

развивать память, внимание, усидчивость, логическое и аналитическое

мышление;

- развивать воображение, фантазию, гибкость и вариативность мышления, творческие способности и художественный вкус;

# **Теория:**

# **Практика:**

- формировать ценностные ориентиры;

- развивать коммуникативные способности, умения и навыки общения

в совместной деятельности;

- формировать навыки самостоятельного творчества.

# **Воспитательные:**

- воспитывать интерес ко всему новому как в области компьютерных технологий,

так и в других областях жизни, стремление к познанию;

- воспитывать настойчивость, трудолюбие, аккуратность, усидчивость, терпение;

- воспитывать умение правильно выстроить работу, довести начатое дело до конца, умение самостоятельно ставить и выполнять поставленные задачи, добиваться желаемого результата;

- прививать интерес к культуре, истории и достижениям своей Родины.

# **Формирование социальной активности:**

- умение и желание работать в коллективе, выполнять не только индивидуальные, но и совместные задачи;

- внимание к товарищам (сотрудникам), готовность и желание помочь, объяснить;

- получать удовольствие от результатов не только индивидуального, но и коллективного труда;

## **Формирование социальной устойчивости:**

- умение преодолевать трудности (индивидуально и коллективно);

умение оказывать взаимную поддержку, радоваться совместным достижениям.

#### **Планируемые результаты**

По окончании 2 года обучения учащиеся будут:

**знать:** 

- основы графических программ Gimp;
- основы истории дизайна и шрифтового искусства.

#### **уметь:**

- создавать графические изображения с помощью графических

редакторов и техник изобразительного искусства;

- создавать графические изображения.

# **Календарный тематический план 2-й год обучения**

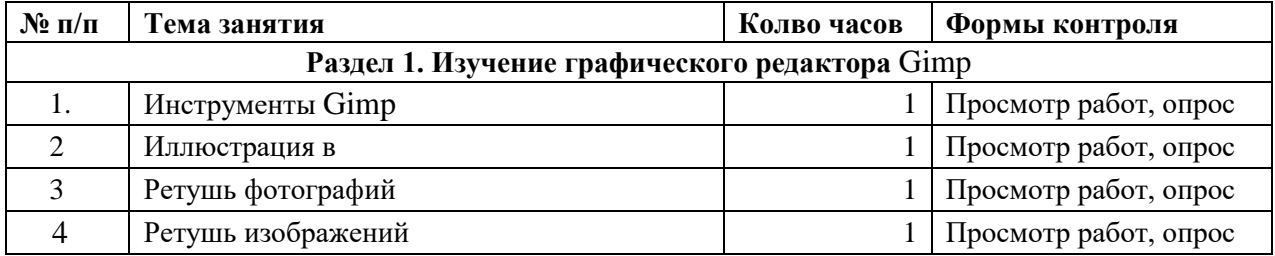

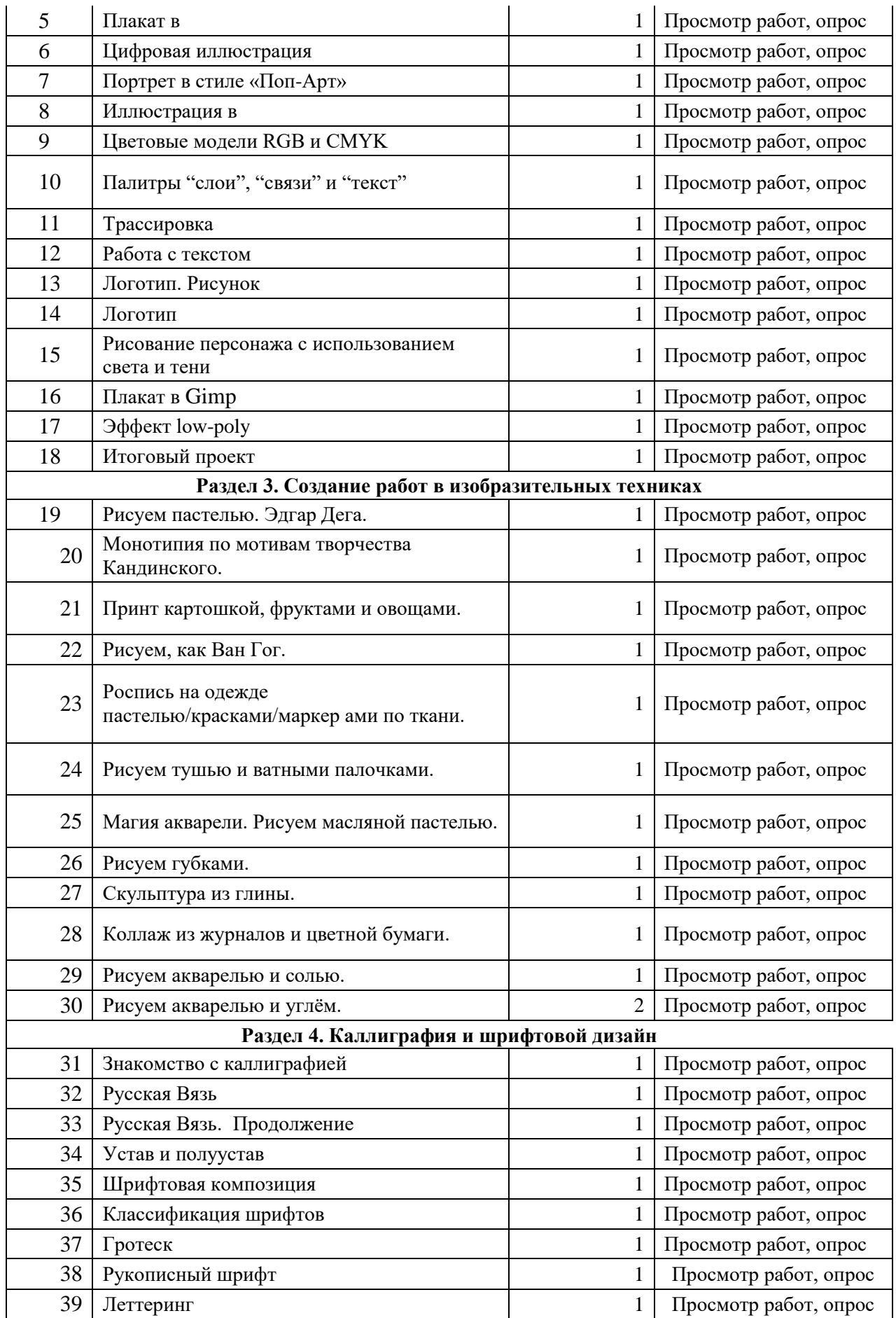

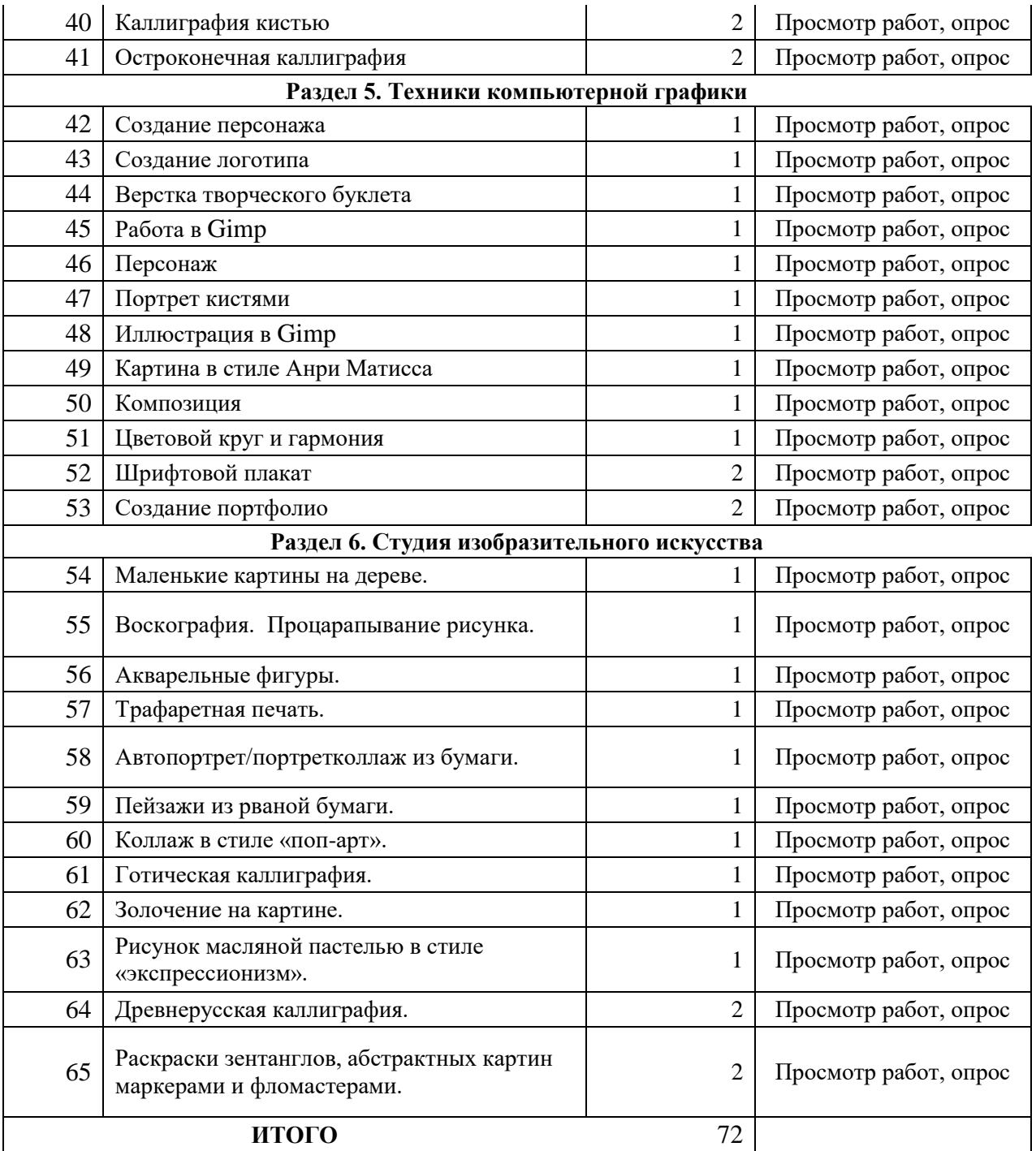

# **Содержание тем занятий программы 2 год обучения**

# **1. Раздел 1. Изучение графического редактора**

**Теория:** Инструметы графического редактора.

**Практика:** Инструмент «Кисть», инструмент «Перо», инструмент «Штамп», иллюстрация, ретуш фотографий, ретуш изображений, Плакат, цифровая иллюстрация, создание коллажей, портрет в стиле «Поп-Арт».

# **2. Раздел 2. Изучение графического редактора** Gimp

**Теория:** Теоретическое изучение графического редактора Gimp.

**Практика:** Цветовые модели RGB и CMYK, Палитры «слои», «связи» и «текст». Трассировка, Работа с текстом, Логотип. Рисунок, Логотип в Gimp, Flat-пейзаж,

Рисование персонажа с использованием света и тени, Модульная сетка для верстки буклета, Плакат в Gimp, Эффект low-poly.

#### **3. Раздел 3. Создание работ в изобразительных техниках**

**Теория:** введение в курс изобразительного искусства и истории искусства и дизайна.

**Практика:** Рисование пастелью. Эдгар Дега, Монотипия по мотивам творчества Кандинского. Принт картошкой, фруктами и овощами. Рисование, как Ван Гог. Роспись на одежде пастелью/красками/маркерами по ткани. Рисуем тушью и ватными палочками. Магия акварели. Рисование масляной пастелью. Рисование губками. Скульптура из глины. Коллаж из журналов и цветной бумаги. Рисование акварелью и солью. Рисование акварелью и углём.

# **4. Раздел 4. Каллиграфия и шрифтовой дизайн**

**Теория:** Знакомство с каллиграфией**. Т**еоретическая основа искусства каллиграфии, история каллиграфии и шрифтового дизайна.

**Практика:** Русская Вязь. Устав и полуустав. Шрифтовая композиция. Классификация шрифтов. Антиква. Гротеск. Рукописный шрифт. Леттеринг. Каллиграфия кистью. Остроконечная каллиграфия, шрифтовой дизайн, построение шрифтов, инструмент «текст», древнерусская и западноевропейская каллиграфия.

#### **5. Раздел 5. Техники компьютерной графики**

**Теория:** визуальные и анимационные эффекты, цвет и форма объектов.

**Практика:** создание фотоколлажа, шрифтовая композиция, графическая композиция. Создание персонажа. Создание логотипа. Верстка творческого буклета. Персонаж. Портрет кистями. Иллюстрация. Картина в стиле Анри Матисса. Композиция. Цветовой круг и гармония.

Шрифтовой плакат. Создание портфолио.

38

# **6. Раздел 6. Студия изобразительного искусства**

**Теория:** изобразительный подход к визуальному ряду в создание графических изображений.

**Практика:** создание графического изображения с помощью компьютерных программ и изобразительных техник. Маленькие картины на дереве, Воскография.

Процарапывание рисунка., Акварельные фигуры., Трафаретная печать., Автопортрет/портрет-коллаж из бумаги. Пейзажи из рваной бумаги. Коллаж в стиле «попарт». Готическая каллиграфия. Золочение на картине. Рисунок масляной пастелью в стиле «экспрессионизм». Древнерусская каллиграфия. Раскраски зентанглов, абстрактных картин маркерами и фломастерами.

#### **5. Рабочая программа 3 год обучения**

Для реализации программы «Компьютерный дизайн» на 3 год обучения определяется ряд задач:

#### **Обучающие:**

- научить ставить перед собой конкретные цели и добиваться их выполнения;

научить основам работы на ПК, правилам техники безопасности;

- изучить интерфейс, инструментарий, возможности и особенности изучаемых

компьютерных программ (Paint, Gimp, и др.);

- научиться свободно работать в программах и создавать файлы, анимацию, графические изображения, коллажи, альбомы, открытки и др.;

- научить грамотно пользоваться интернетом: искать, выбирать и копировать необходимые материалы, использовать ссылки;

- создать необходимые условия для творческого поиска для детей с различным уровнем технологической подготовки; совершенствовать их творческие умения и навыки;

- познакомить с лучшими образцами изобразительного искусства, лучшими продуктами компьютерных технологий (презентациями, играми, сайтами, книгами, образцами рекламы, образовательными программами), обращая внимание на оригинальность идеи, средства художественного, композиционного и технического решения; - формировать знания по основам композиции.

### **Развивающие:**

- развивать память, внимание, усидчивость, логическое и аналитическое мышление;

- развивать воображение, фантазию, гибкость и вариативность мышления, творческие способности и художественный вкус;

- формировать ценностные ориентиры;

- развивать коммуникативные способности, умения и навыки общения в совместной деятельности;

- формировать навыки самостоятельного творчества.

#### **Воспитательные:**

- воспитывать интерес ко всему новому как в области компьютерных технологий, так и в других областях жизни, стремление к познанию;

40

- воспитывать настойчивость, трудолюбие, аккуратность, усидчивость, терпение;

- воспитывать умение правильно выстроить работу, довести начатое дело до конца, умение самостоятельно ставить и выполнять поставленные задачи, добиваться желаемого результата;

- прививать интерес к культуре, истории и достижениям своей Родины.

#### **Формирование социальной активности:**

- умение и желание работать в коллективе, выполнять не только индивидуальные, но и совместные задачи;

- внимание к товарищам (сотрудникам), готовность и желание помочь, объяснить;

- получать удовольствие от результатов не только индивидуального, но и коллективного труда;

#### **Формирование социальной устойчивости:**

- умение преодолевать трудности (индивидуально и коллективно);

- умение оказывать взаимную поддержку, радоваться совместным достижениям.

#### **Планируемые результаты**

По окончании 3 года обучения учащиеся будут:

уметь работать одновременно в разных программах, сочетать их возможности для создания полиграфического файла или слайда презентации.

- уметь подготовить файл для печати.

- уметь использовать свои навыки работы в программах для создания оригинальных героев, фонов, объектов, использующихся в MS Power Point и других программах анимации

- научиться работать в Gimp.

- научиться верстке многостраничных публикаций.

- научиться критически оценивать, анализировать свои и чужие работы, самостоятельно находить и исправлять недостатки стремиться к самосовершенствованию.

#### **Календарный тематический план 3-й год обучения**

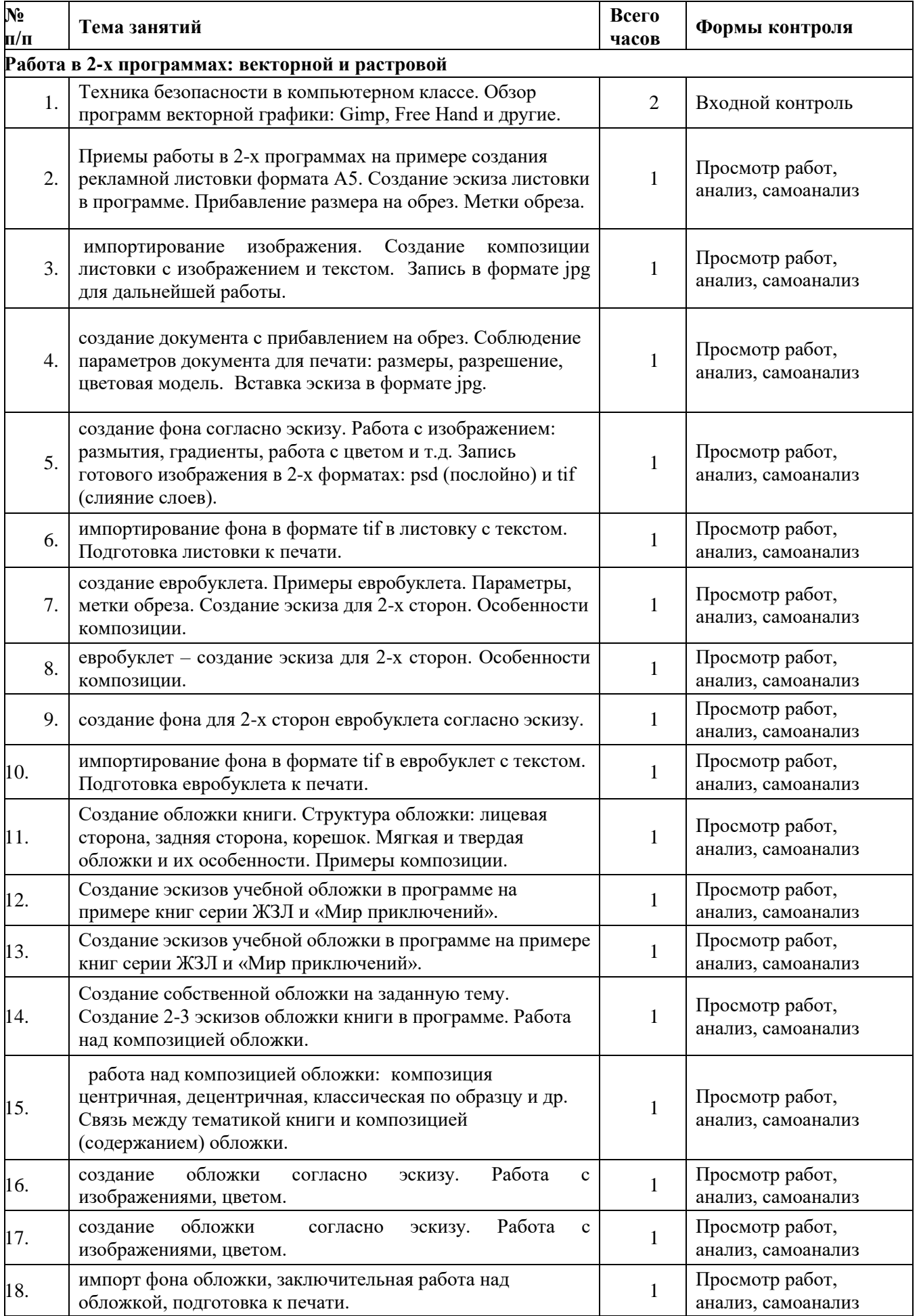

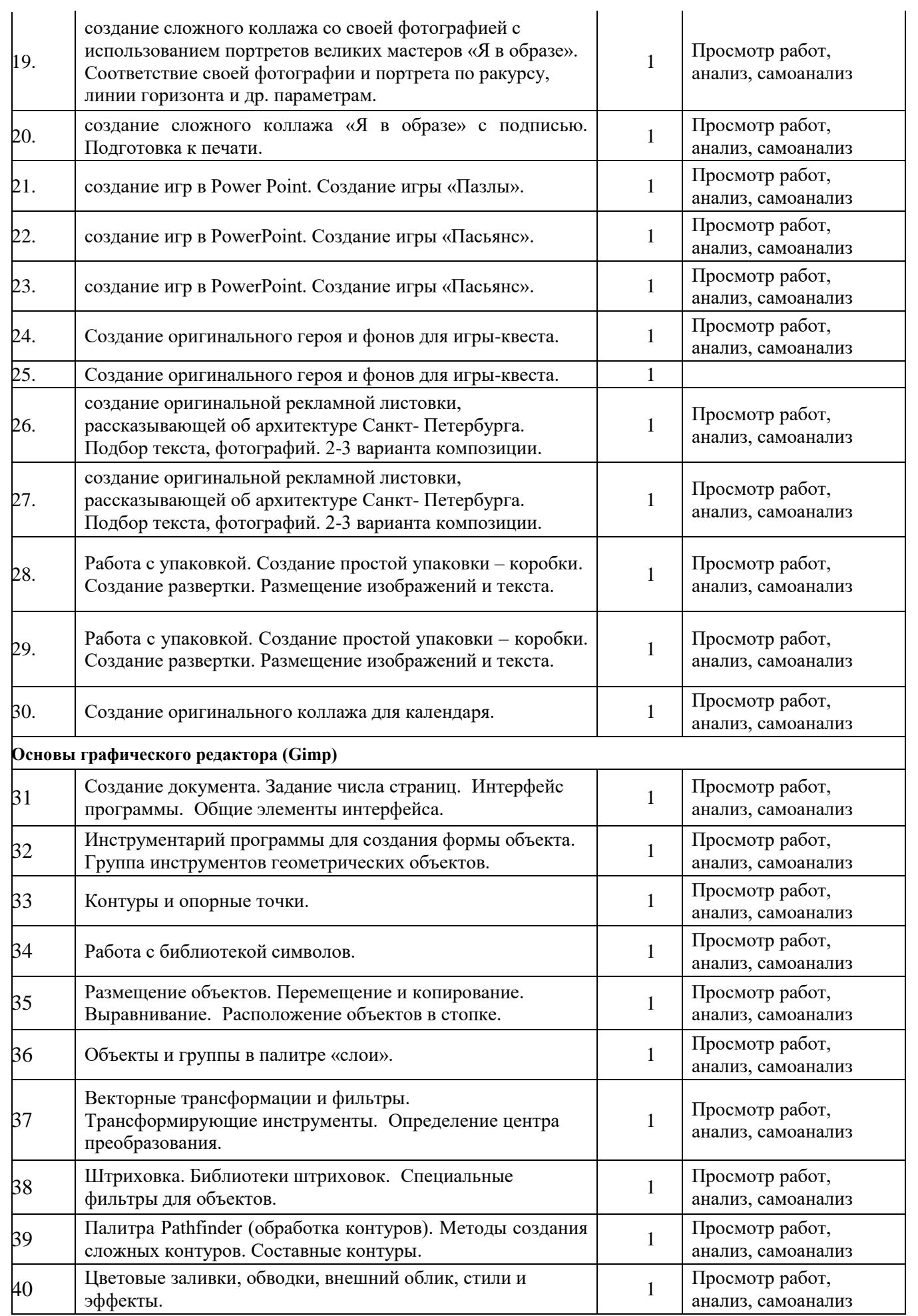

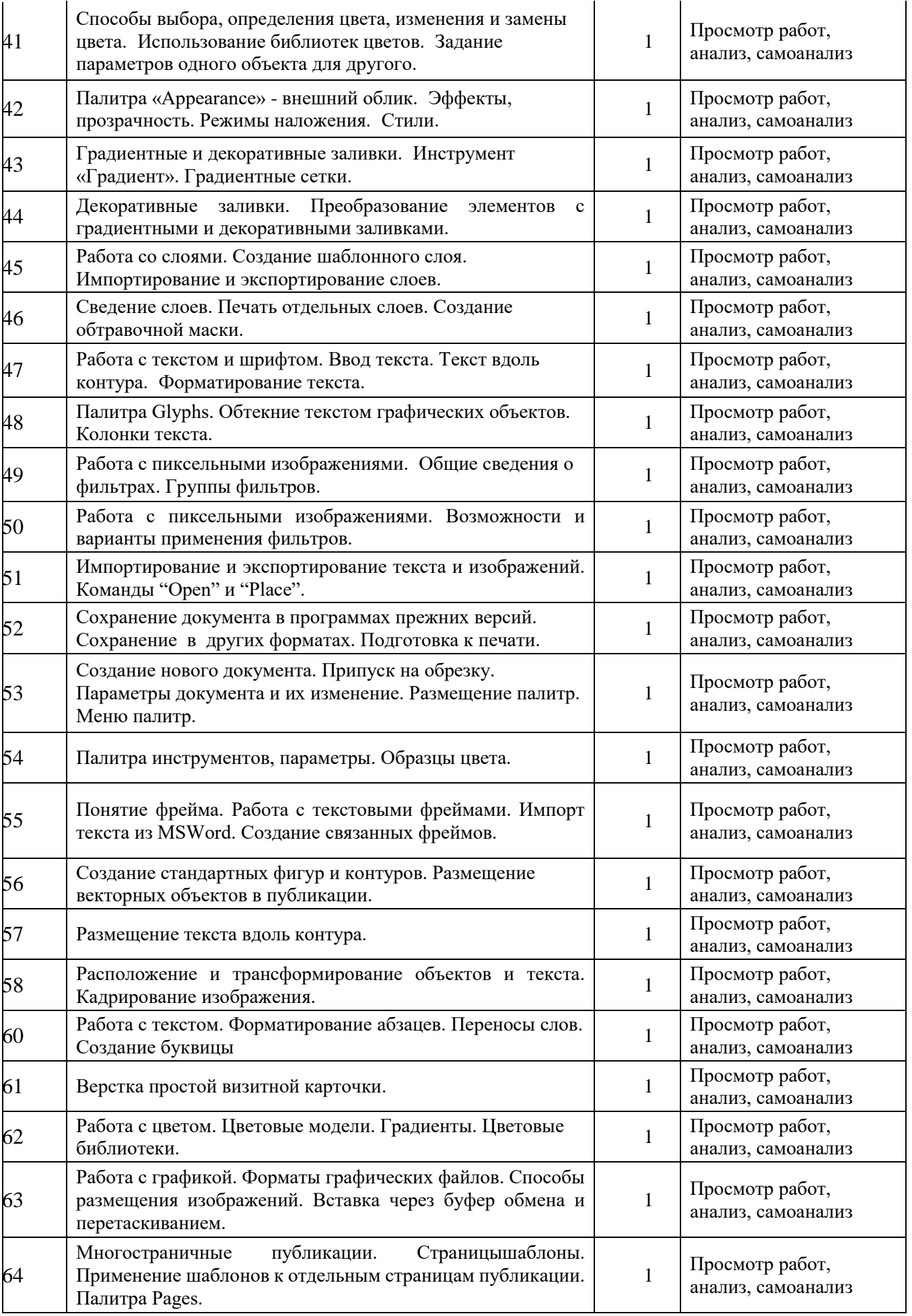

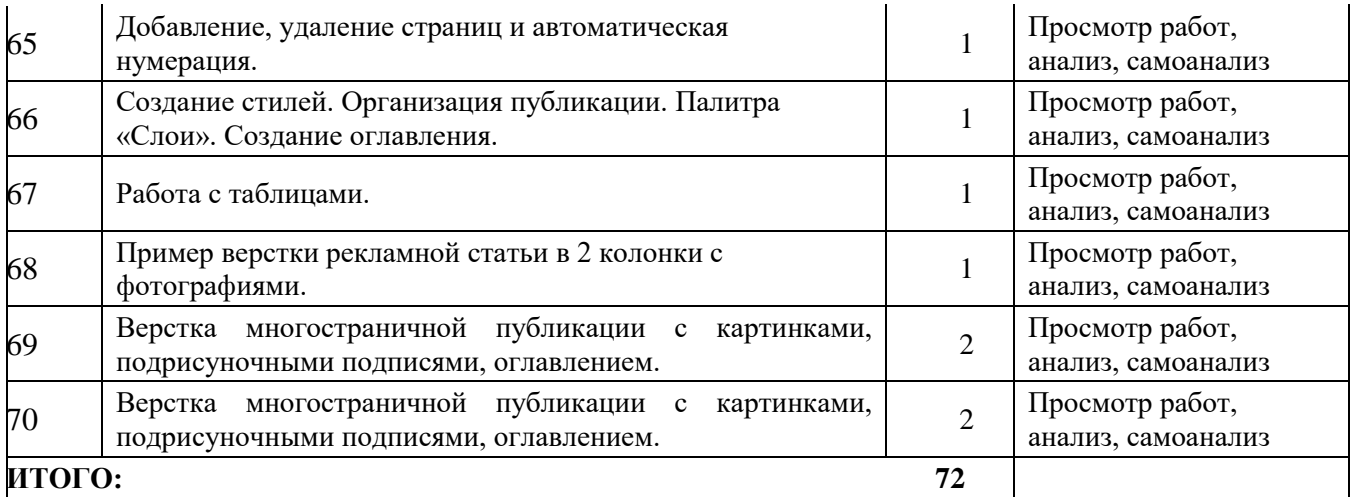

# **Содержание занятий 3 год обучения**

# **Работа в 2-х программах: векторной и растровой**

**1.01 Теория:** Техника безопасности в компьютерном классе. Обзор программ векторной графики: Gimp, Free Hand и другие.

**Практика:** Создание макета листовки в программе. Прибавление размера на обрез. Метки обреза.

**1.02 Теория:** Приемы работы в 2-х программах на примере создания рекламной листовки формата А5.

**Практика:** Создание эскиза 2-х сторон листовки в программе.

**1.03 Теория:** импортирование изображений.

**Практика:** Создание композиции листовки с изображением и текстом. Запись в формате jpg для дальнейшей работы в программе. Создание фона согласно эскизу.

**1.04 Практика**: создание документа с прибавлением на обрез. Соблюдение параметров документа для печати: размеры, разрешение, цветовая модель.

Вставка эскиза в формате jpg.

**1.05 Теория:** Форматы: psd, tif, eps, jpg.

**Практика:** создание фона согласно эскизу. Работа с изображением:

размытия, градиенты, работа с цветом и т.д. Запись готового изображения в 2-х форматах: psd (послойно) и tif (слияние слоев).

**1.06 Теория:** Подготовка листовки к печати.

**Практика:** импортирование фона в формате tif в листовку с текстом.

Подготовка листовки к печати.

**1.07 Теория:** создание евробуклета. Примеры евробуклетов.

Особенности композиции.

**Практика:** Создание евробуклета с припуском на обрез, метки обреза. Создание эскиза для 2-х сторон.

**1.08 Практика:** Создание эскиза евробуклета для 2-х сторон. Сохранение эскиза в формате jpg для дальнейшей работы.

**1.09 Теория:** приемы создания фона согласно эскизу.

**Практика:** создание фона согласно эскизу. Сохранение готового фона в формате tif для импорта в cdr-файл.

**1.10 Теория:** Подготовка к печати.

**Практика:**: импортирование фона в формате tif в евробуклет с текстом.

Подготовка евробуклета к печати.

**1.11 Теория:** Создание обложки книги. Структура обложки: лицевая сторона, задняя сторона, корешок. Мягкая и твердая обложки и их особенности. Форматы обложек.

Примеры композиции. Приемы работы над обложкой.

**Практика:** Создание разметки развертки обложки с метками обреза.

**1.12 Теория:** Композиционные особенности книг серии «Мир приключений» и серии «Мир замечательных людей».

**Практика:** Создание 2-х эскизов учебной обложки в программе на примере книг серии ЖЗЛ и «Мир приключений».

**1.13 Практика:** Создание 2-х эскизов учебной обложки в программе на примере книг серии ЖЗЛ и «Мир приключений».

**1.14 Теория:** Примеры композиции обложек книг: центричная, децентричная, и др. Связь между тематикой книги и композицией (содержанием) обложки.

**Практика:** Создание собственной обложки на заданную тему. Создание 2-3 эскизов обложки книги в программе. Работа над композицией обложки.

**1.15 Практика:** Создание 2-3 эскизов обложки книги в программе. Работа над композицией обложки. Принципы выбора эскиза для дальнейшей работы. Запись эскиза в формате jpg для дальнейшей работе.

**1.16 Теория:** Принципы работы по готовому эскизу в программе . **Практика:**: создание обложки согласно эскизу. Работа с изображениями, цветом.

**1.17 Практика:** создание обложки согласно эскизу. Работа с изображениями, цветом.

46

Сохранение готового фона для дальнейшей работы.

**1.18 Теория:** Методы проверки файла.

**Практика:** импорт фона обложки из, заключительная работа над обложкой, подготовка к печати. Проверка файла: текст в «кривых», наличие скрытых изображений и контуров.

**1.19 Теория:** Искусство портрета. Портреты великих мастеров. Принципы соответствия своей фотографии и портрета по ракурсу, линии горизонта и др. параметрам. Подбор подходящего портрета.

**Практика:** создание сложного коллажа со своей фотографией с использованием портретов великих мастеров «Я в образе».

**1.20 Практика:**: создание сложного коллажа «Я в образе» с подписью. Подготовка к печати.

**1.21 Теория:** Использование возможностей для создания игр в Power Point. Приемы создания игры «Пазлы».

**Практика:** Создание игры «Пазлы».

**1.22 Теория:** Использование возможностей для создания игр в PowerPoint. Особенности игр типа «пасьянс».

**Практика:** Создание игры «Пасьянс».

**1.23 Практика:** Создание игры «Пасьянс».

**1.24 Теория:** Игра-квест: характерные черты. Создание собственного сюжета для игрыквеста.

**Практика:** Создание оригинального героя и фонов для игры-квеста.

**1.25 Практика:** Создание оригинального героя и фонов для игры-квеста.

**1.26 Практика:** создание оригинальной рекламной листовки, рассказывающей об архитектуре Санкт-Петербурга. Подбор текста, фотографий. 2-3 варианта композиции.

 **Практика:** создание оригинальной рекламной листовки, рассказывающей об архитектуре Санкт-Петербурга. Подбор текста, фотографий. 23 варианта композиции.

**1.27 Теория:** Создание упаковки. Приемы работы. Примеры упаковок.

**Практика:** Создание простой упаковки – коробки. Создание развертки.

Размещение изображений и текста.

**1.28 Практика:** Создание простой упаковки – коробки. Создание развертки. Размещение изображений и текста.

**1.29 Практика:** Создание оригинального коллажа для календаря.

**1.30 Практика:** Создание новогоднего календаря в программах.

**1.31 Практика:** Создание новогоднего календаря в программах.

**Основы Gimp.** 

**2.01 Теория:** Общие элементы интерфейса с программой.

**Практика:** Создание документа. Параметры документа. Задание числа страниц.

Интерфейс программы.

**2.02 Теория:** Инструментарий программы для создания формы объекта.

**Практика:** Создание 2-х сторонней рекламной листовки формата А5, используя готовые формы, как элемент композиции.

**2.03 Теория:** Контуры и опорные точки.

**Практика:** Прорисовка логотипа.

**2.04 Теория:** Работа с библиотекой символов.

**Практика:** Создание сюжетного рисунка, используя символы.

**2.05 Теория:** Размещение объектов. Перемещение и копирование. Выравнивание. Расположение объектов в стопке.

**Практика:** Создание почетной грамоты (вариант: театрального билета), используя символы.

**2.06 Теория:** Объекты и группы в палитре «слои». Общие черты.

**Практика:** Создание орнаментальной композиции.

**2.07 Теория:** Векторные трансформации и фильтры. Трансформирующие инструменты. Определение центра преобразования.

**Практика:** Создание векторной композиции, используя возможности трансформаций и фильтров.

**2.08 Теория:** Штриховка. Библиотеки штриховок. Специальные фильтры для объектов.

**Практика:** Векторные рисунки животных с использованием заполнения штриховкой.

**2.09 Теория:** Палитра Pathfinder (обработка контуров). Методы создания сложных контуров. Составные контуры. Анализ фигур из библиотеки символов с точки зрения создания контуров.

**Практика:** Создание сложного контура объекта на основе фотографии для дальнейшего использования.

**2.10 Теория:** Цветовые заливки, обводки, внешний облик, стили и эффекты.

**Практика:** Создание нескольких вариантов внешнего облика объекта (см. выше).

Сравнение вариантов.

**2.11 Теория:** Способы выбора, определения цвета, изменения и замены цвета. Использование библиотек цветов. Задание параметров одного объекта для другого.

**Практика:** Создание поздравительной открытки (несколько вариантов цветового решения)

**Теория:** Палитра «Appearance» – внешний облик. Эффекты, прозрачность. Режимы наложения. Стили.

**Практика:** Создание пейзажа, используя эффекты прозрачности и др. приемы.

**2.12 Теория:** Градиентные и декоративные заливки. Инструмент «Градиент». Градиентные сетки.

**Практика:** Создание натюрморта, используя градиенты и декоративные заливки.

**2.13 Теория:** Декоративные заливки. Преобразование элементов с градиентными и декоративными заливками

**Практика:** Создание натюрморта, используя градиенты и декоративные заливки.

Их преобразование.

**2.14 Теория:** Работа со слоями. Создание шаблонного слоя. Импортирование и экспортирование слоев.

**Практика:** Создание буклета.

**2.15 Теория:** Сведение слоев. Печать отдельных слоев. Создание обтравочной маски.

**Практика:** Создание буклета.

**2.16 Теория:** Работа с текстом и шрифтом. Ввод текста. Текст вдоль контура. Форматирование текста.

**Практика:** Создание шрифтовой композиции.

**2.17 Теория:** Палитра Glyphs. Обтекание текстом графических объектов.

Колонки текста.

**Практика:** Верстка 2-х страниц журнала, 2 две колонки, с иллюстрациями.

**2.18 Теория:** Работа с пиксельными изображениями. Общие сведения о фильтрах. Группы фильтров.

**Практика:** Варианты обработки фильтрами произведений великих художников.

Использование обработанных изображений в рекламной листовке.

**2.19 Теория:** Работа с пиксельными изображениями. Возможности и в арианты применения фильтров.

**Практика:** Варианты обработки фильтрами произведений великих художников.

Использование обработанных изображений в рекламной листовке.

**2.20 Теория:** Импортирование и экспортирование текста и изображений. Команды «Open» и «Place».

**Практика:** Создание обложки книги.

**2.21 Теория:** Сохранение документа в программах прежних версий. Сохранение в других форматах. Подготовка к печати.

**Практика:** Создание обложки книги.

**Основы.** 

**3.01 Теория:** программа для верстки многостраничных публикаций. Создание документа и его параметры. Интерфейс программы.

**Практика:** Создание рекламного листка.

**3.02 Теория:** Припуск на обрезку. Изменение параметров документа. Размещение палитр. Меню палитр. Применение цвета в рекламе. Цвет фона в полиграфическом производстве.

**Практика:** Создание рекламного листка.

**3.03 Теория:** Структура печатного издания. Обложка, титул, оборот титула, оглавление, выходные данные. ISBN, ББК, УДК. Четные, нечетные страницы. Фронтиспис, заставки, концовки и т.д. форматы печатных изданий.

**Практика:** Создание документа (брошюры) с заданным числом страниц и необходимыми структурными компонентами по образцу.

**3.04 Теория:** Понятие фрейма. Работа с текстовыми фреймами. Импорт текста из MS Word. Создание связанных фреймов.

**Практика:** Верстка брошюры.

**Теория:** Создание стандартных фигур и контуров. Размещение векторных объектов в публикации.

**Практика:** Верстка брошюры с созданием и использованием векторных объектов.

**3.05 Теория:** Размещение текста вдоль контура. Примеры использования в рекламе.

**Практика:** Рекламный листок с текстом вдоль контура.

**3.06 Теория:** Расположение и трансформирование объектов и текста. Кадрирование изображения.

**Практика:** Композиция страницы с фотографиями (так называемая «шпалерная развеска»). Использование кадрирования изображений.

**3.07 Теория:** Работа с текстом. Форматирование абзацев. Переносы слов. Создание буквицы

**Практика:** Верстка нескольких страниц текста с иллюстрациями.

**3.08 Теория:** Работа с цветом. Цветовые модели. Цветовые библиотеки.

**Практика:** Верстка нескольких страниц текста с иллюстрациями.

**3.10 Теория:** Маскирование и обтравочные контуры.

**Практика:** Примеры маскирования и создания обтравочных контуров изображений.

**3.11 Теория:** Работа с графикой. Форматы графических файлов. Способы размещения

изображений. Вставка через буфер обмена и перетаскиванием.

**Практика:** Верстка журнальной статьи с иллюстрациями.

**3.12 Теория:** Многостраничные публикации. Страницы-шаблоны.

Применение шаблонов к отдельным страницам публикации. Палитра Pages.

**Практика:** Верстка многостраничного буклета.

**3.13 Теория:** Добавление, удаление страниц и автоматическая нумерация.

**Практика:** Верстка многостраничного буклета. **3.14**

**Теория:** Создание оглавления.

.

**Практика:** Верстка многостраничного буклета.

**3.15 Теория:** Работа с таблицами.

**Практика:** Создание таблицы по образцу.

**3.16 Теория:** Приемы верстки в 2-4 колонки.

**Практика:** Верстка рекламной статьи в 2 колонки с фотографиями.

**3.17 Теория:** Приемы верстки многостраничной публикации.

**Практика:** Верстка многостраничной публикации с картинками, подрисуночными подписями, оглавлением.

**3.18 Теория:** Приемы верстки многостраничной публикации.

**Практика:** Верстка многостраничной публикации с картинками, подрисуночными подписями, оглавлением.

#### **6. Методические материалы**

Данная программа предусматривает групповые формы организации детей на занятиях. Начало занятия проходит в форме беседы, рассказа. Педагог вводит учащихся в тему занятия, затем идёт закрепление материала через практические задания. На протяжении всего занятия происходит взаимодействие учащихся друг с другом и с педагогом.

Для воплощения программы педагог использует словесные, наглядные и практические методы, используя при этом такие приёмы как рассказ, объяснение, проблемное изложение, демонстрации фотографий, иллюстраций, презентаций.

#### **Алгоритм учебного занятия**

Занятия делятся на теоретическую и практическую часть и подведение итогов:

Теоретическая часть начинается с выявления имеющихся знаний, объяснения новой информации.

Практическая часть подразумевает выполнение творческой работы с предварительным этапом сбора материала.

Итог:

По окончании работы учащиеся рассматривают готовые работы, учатся оценивать свои работы и работы одногруппников.

#### **Дидактические материалы**

В качестве дидактических материалов используются иллюстрации, схемы, составленные натюрморты и многое другое.

Занятия по данной программе построены с учетом принципов последовательности и системности в формировании знаний, умений и навыков, а также с учётом психофизиологических и возрастных особенностей обучающихся. В зависимости от возраста и различий в развитии познавательных процессов они по-разному воспринимают информацию.

50

Учитывая неравномерность психического и физического развития детей, образовательный процесс построен на основе дидактических закономерностей; от простого – к сложному; от непонимания к пониманию; от частного к общему; от конкретного к абстрактному; от абстрактного к конкретному.

51

#### **7. Оценочные материалы**

Для отслеживания результативности и эффективности реализации данной программы применяются различные виды контроля. Оценка результатов обучения осуществляется непрерывно на протяжении всего курса обучения как минимум три раза в год: в начале, в конце полугодия, в конце года и итоговый контроль по результатам освоения данной программы. Внешней оценкой является наличие дипломов, грамот и благодарностей, полученных за участие в выставках, конкурсах, фестивалях.

Входной контроль – тестирование, беседа. Выявление уровня знаний учащихся, общая эрудиция.

Текущий контроль - диагностические задания: фронтальный устный опрос, практические работы, тестирование. Выявление освоения учебного материала по теме, учебной единице.

Промежуточный контроль - диагностические задания: фронтальный устный опрос, практические работы, тестирование. Выявление освоения учебного материала за полугодие.

Итоговый контроль - представление продукта. Контроль выполнения поставленных задач.

Для выявления уровня сформированности знаний по программе создан комплект оценочных материалов, предназначенных для оценки и исследования уровня их развитости (прил. 1).

В каждом критерии выделяют 3 уровня: высокий, средний и низкий:

Низкий уровень – 1-2 балл

Средний уровень – 3-4 балла

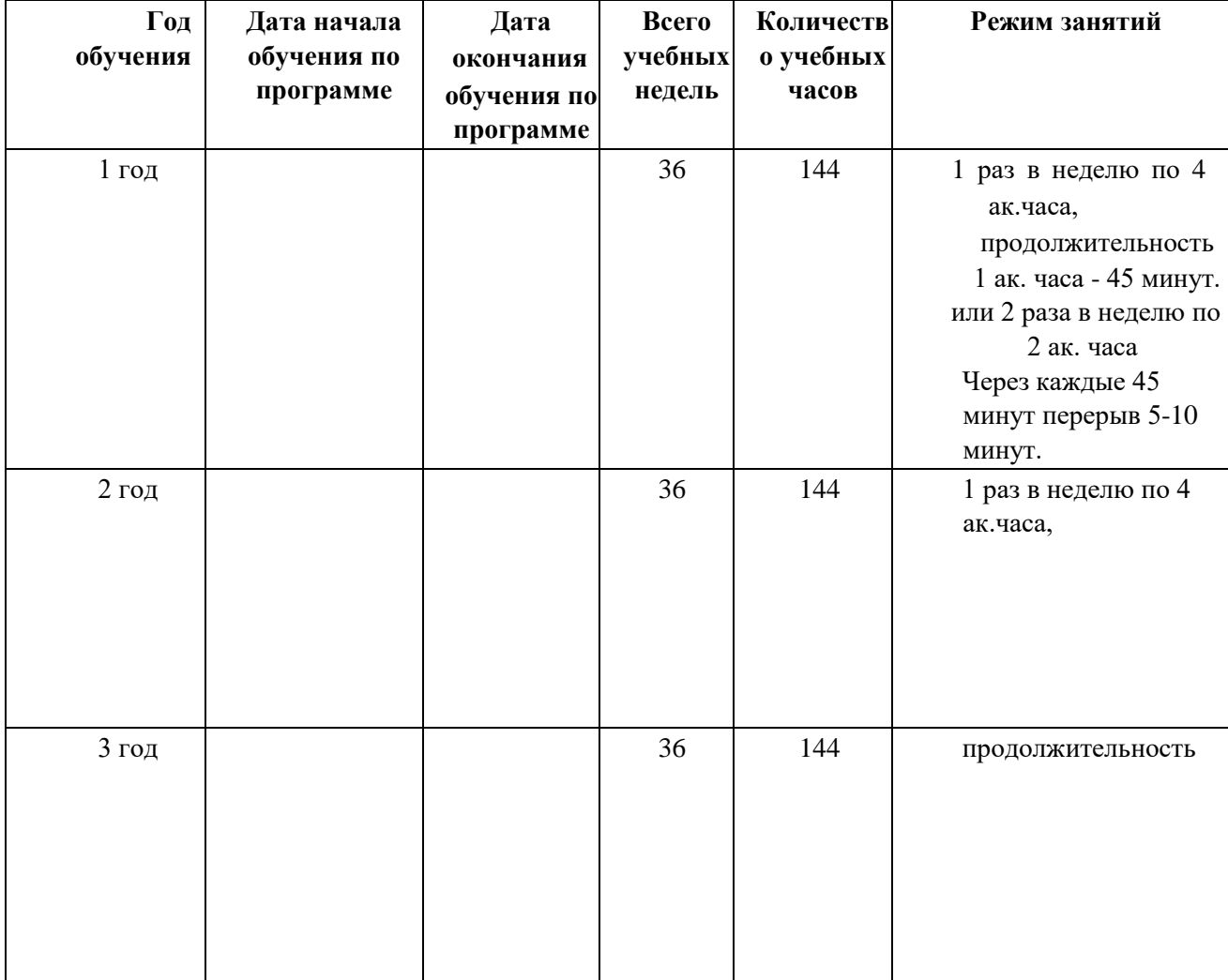

# **8. Календарный учебный график**

## **9. Список литературы**

## **Учебно-методические пособия:**

1. Компьютерная графика и web-дизайн: Учебное пособие / Т.И. Немцова, Т.В. Казанкова,

А.В. Шнякин. –М. : ИД ФОРУМ: НИЦ ИНФРА-М, 2014. – 400 с.: 60x90 1/16. –

(Профессиональное образование). (переплет) ISBN 978-5-8199-0593-7, 500 экз.

- 2. Тучкевич Е.И. Компьютерная графика: учеб. пособие СПб. : Изд-во Политехн. Ун-та, 2014. – 223с.
- 3. Тучкевич Е.И. Новые технологии формирования ключевых профессиональных компетенций в сфере дизайна/ КАДРОВИК. Кадровый менеджмент «Обучение и развитие» №11 2010 г., Москва - C. 55-60.(журнал ВАК)
- 4. Сборник авторских образовательных программ дополнительного образования детей:

ГБОУ ЦО «СПб ГДПО» – СПб, 2012.

- 5. Методические комментарии к написанию образовательных программ дополнительного образования детей – Гос. общеобразоват. учреждение Центр образования «СПб городской Дворец творчества юных» – СПб, 2011.
- 6. Сборник образовательных программ. Из опыта работы СПб центра детского технического творчества – Гос. образоват. учрежден. доп. образован. детей «СПб центр детского технического творчества» – Спб., 2009.
- 7. [Балабанова Л. К. : Компьютерные программы](http://bookza.ru/book_n.php?id=457243) [в обучении детей 4-7 лет. Программа,](http://bookza.ru/book_n.php?id=457243) [развернутое](http://bookza.ru/book_n.php?id=457243) [планирование, модели](http://bookza.ru/book_n.php?id=457243) [занятий.](http://bookza.ru/book_n.php?id=457243) –Томск : Свет, 2012.
- 8. Залогова Л. А.: Компьютерная графика. Элективный курс: Практикум. 3-е изд. М. :
- БИНОМ. Лаборатория Знаний, 2011.
- 9. Обручев В. : Adobe Photoshop CS6. Официальный учебный курс. М. : Эксмо,2013.
- 10. Немцова Т. И., Назарова Ю. В.: Компьютерная графика и web-дизайн. Практикум: учебное пособие. – М. : ИД «ФОРУМ», ИНФРА-М., 2012.

# **Средства обучения. Наглядный материал**

- Образцы работ в электронном виде (презентаций, рекламной продукции, книг и др.) по каждой теме изучаемой программы.
- Подборки фотографий, рисунков, текстов в электронном виде к каждой теме.
- Подборки полиграфической книжно-журнальной и рекламной продукции по каждой изучаемой теме.

- CD-диски по архитектуре, музеям Санкт-Петербурга и пригородов, как образцы подхода к созданию слайдов презентаций и рекламных материалов художественно-исторической направленности.

## **Основная литература:**

1. ВаркинА. : Лучший из лучших CorelDraw! – М.: Познавательная книга плюс, 2016.

2. Заргарян Ю. А., Заргарян Е. В. : Компьютерная графика в практических приложениях. – Томск –ТТИ ЮФУ, 2014.

3. Левковец Л. Б. : Adobe Photoshop CS6. Базовый курс на примерах + DVD. СПб. : «БХВ-Петербург», 2015.

- 4. Леонов В. : Краткий самоучитель работы на компьютере с Windows 8. М.: Эксмо, 2013.
- 5. Левковец Леонид : Adobe In Design CS 6. Базовый курс на примерах + видеокурс. СПб. :«БХВ- Петербург», 2015.
- 6. Пономаренко Сергей : Adobe Illustrator CS6 в подлиннике. Наиболее полное руководство.– СПб. :«БХВ-Петербург», 2016.
- 7. Microsoft Word 2014. Шаг за шагом: практическое пособие / пер. с англ. М. : Эком, 2007.
- 8. Завгородний В.Г. : Photoshop CS 6 на 100 % Спб.: «Питер», 2014.
- 9. Родионов В. : Подготовка электронных публикаций в InDisainCS6 СПб. : «БХВ-Петербург», 2014.

# **Дополнительная литература:**

- 1. Элис Туэмлоу : Графический дизайн: фирменный стиль, новейшие технологии и креативные идеи.– М., «Астрель», «Аст», 2006.
- 2. Форма. Фальц. Формат. М., Издательский дом РИП-холдинг, 2005.
- 3. Шарлотта Ривера : Лучший дизайн книг. М., Издательский дом РИП-холдинг, 2007.
- 4. «Индекс 03», выпуск № 4 Индекс Дизайн Паблишинг, 2003.
- 5. «Индекс 06», выпуск № 8 Индекс Дизайн Паблишинг, 2006.
- 6. Рожнова О.И. : История журнального дизайна М.,«Университетская книга», 2009.
- 7. Задорожная Т. : Как нарисовать любую историю. СПб, «Питер», 2014.
- 8. Нормативные материалы по издательскому делу. Справочник.– М, «Книга», 1987.
- 9. Голомбински К. : Основы визуального дизайна для графики и мультимедиа. Спб., «Питер», 2014.
- 10. Феличи Д. : Типографика, шрифт, верстка. СПБ., «БХВ-Петербург», 2015.
- 11. Молочков В. : Издательство на компьютере. СПБ., «БХВ-Петербург», 2014.

12. [Божко А. Н. :О](http://www.knigafund.ru/authors/34703)бработка растровых изображений в Adobe Photoshop – Национальный Открытый Университет «ИНТУИТ» 2016 .

# **Ресурсы интернета:**

- 1. [http://ldv.metodcenter.edusite.ru](http://ldv.metodcenter.edusite.ru/)
- 2. [http://photoshop-help.ru](http://photoshop-help.ru/)
- 3. Portable Adobe Illustrator[:http://cwer.ws/node/315013](http://cwer.ws/node/315013/)
- 4. [http://Tavr-obrazovanie.ru.](http://tavr-obrazovanie.ru/)
- 5. [http://www.stockers.ru](http://www.stockers.ru/)
- 6. [http://festival.1september.ru](http://festival.1september.ru/)
- 7. ped-kopilka.ru
- 8. aneks.spb.ru
- 9. [http://www.photoshop-master.ru](http://www.photoshop-master.ru/)
- 10. [http://8art.ru](http://8art.ru/)
- 11. [http://rugraphics.ru](http://rugraphics.ru/)
- 12. [http://festival.1september.ru](http://festival.1september.ru/)
- 13. [http://bigslide.ru](http://bigslide.ru/)
- 14. [http://www.mssoft.ru](http://www.mssoft.ru/)
- 15. Учебныепрезентации.рф
- 16. [http://prezented.ru](http://prezented.ru/)

# **Приложение**

# **Тест «Графический редактор Paint» для учащихся 1-го года обучения.**

Тест проводится индивидуально. Задания выполняются на компьютере в присутствии педагога. За каждое правильное действие выставляется 1 балл. Максимальная сумма баллов – 5.

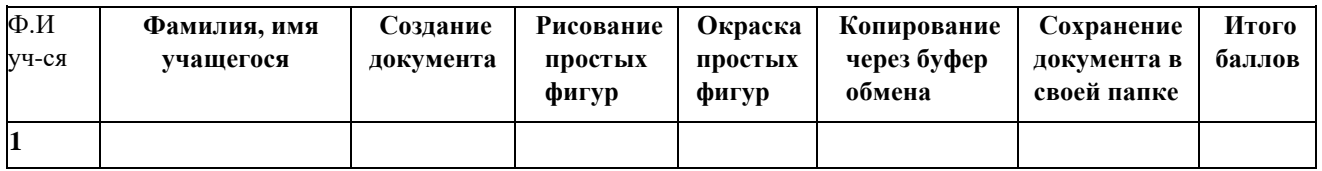

# **Промежуточный контроль на освоение раздела «Основы Power Point».**

Задание выполняется индивидуально в течение 2-х академических часов и оценивается по 5-тибалльной системе в соответствии с критериями, указанными ниже. В соответствии с количеством баллов, определяется уровень освоения программы.

# **Критерии оценки**

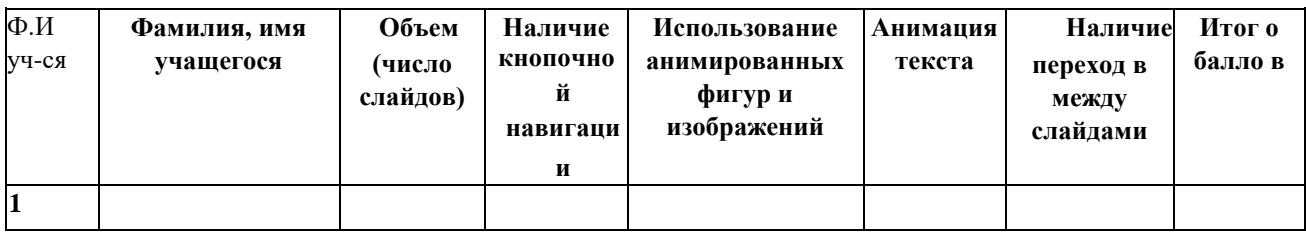

# **Итоговый контроль на освоение раздела «Основы Power Point».**

Итоговая работа проводится в течение 3-х занятий (по 2 академических часа каждое) и

оценивается по 5-тибалльной системе в соответствии с критериями, указанными ниже.

В соответствии с количеством баллов, определяется уровень освоения программы.

## **Критерии оценки**

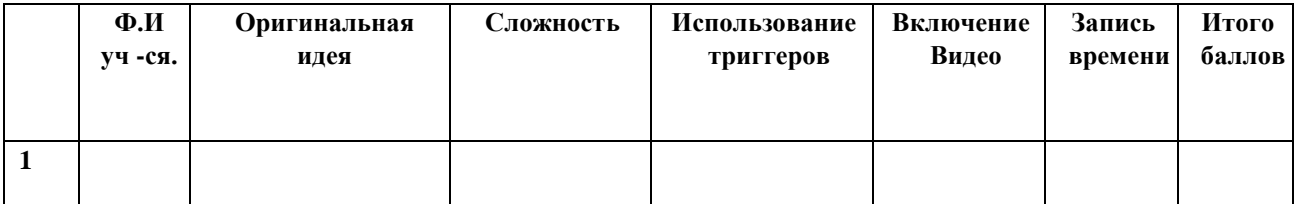

# **Тест на освоение раздела «Основы»**

Тест проводится индивидуально. Задания выполняются на компьютере в присутствии педагога. За каждое правильное действие выставляется 1 балл. Таким образом, максимальная сумма баллов – 5.

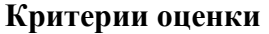

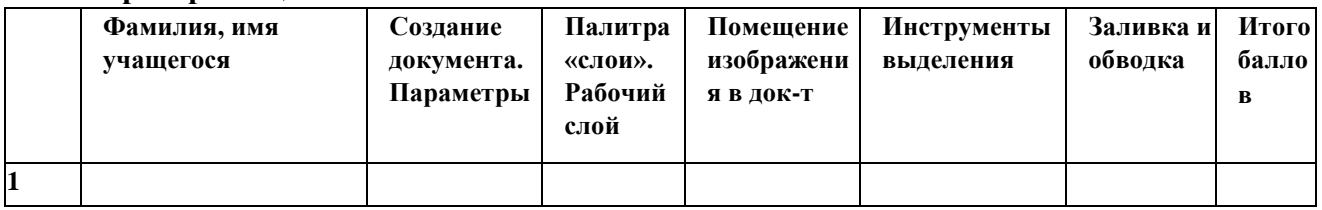

# **Промежуточный контроль на освоение раздела «Основы»**

Задание выполняется индивидуально в течение 4-х академических часов и оценивается по 5-ти балльной системе в соответствии с критериями, указанными ниже. В соответствии с количеством баллов, определяется уровень освоения программы.

**Тема контрольного задания:** Создание коллажа.

## **Критерии оценки**

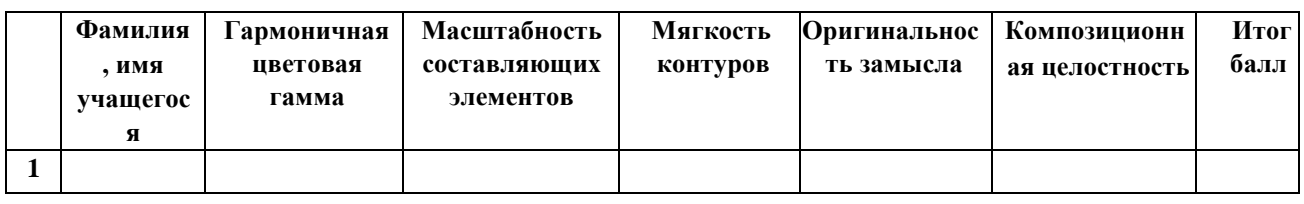

# **Итоговый контроль на освоение раздела «Основы»**

Итоговая работа проводится в течение 2-х занятий (по 2 академических часа каждое) и

оценивается по 5-тибалльной системе в соответствии с критериями, указанными ниже.

В соответствии с количеством баллов, определяется уровень освоения программы.

**Тема:** Создание 2-3 страниц альбома.

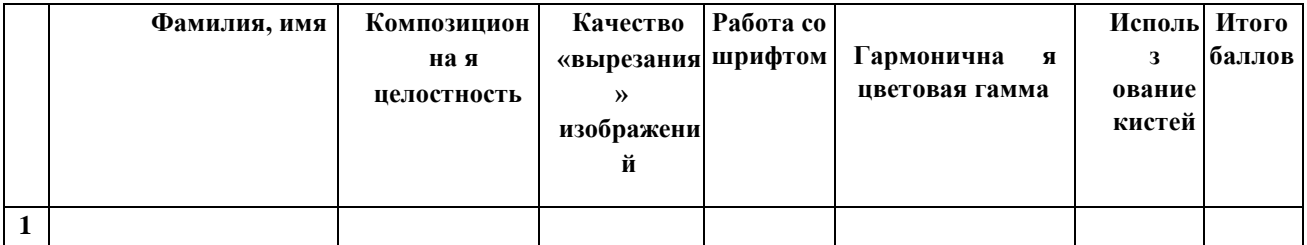

# **Критерии оценки**

# Приложение3

## **Промежуточный контроль**

Дата проведени

Тест проводится индивидуально. Задания выполняются на компьютере в присутствии педагога. За каждое правильное действие выставляется 1 балл.

Максимальная сумма баллов – 5

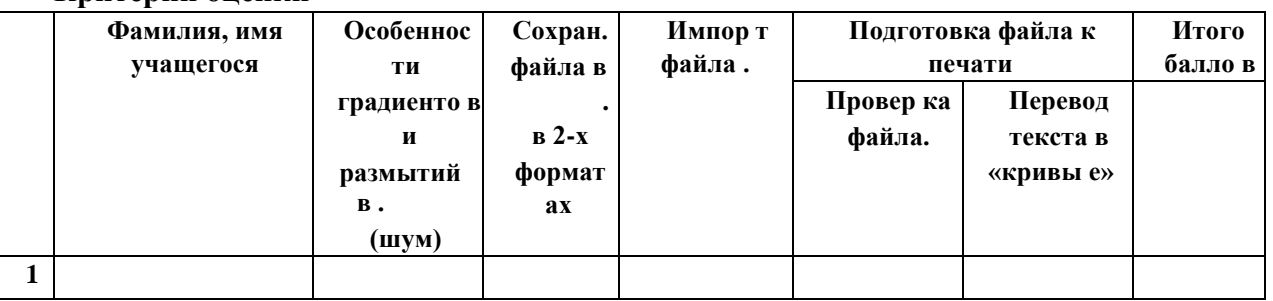

# **Критерии оценки**

#### **Итоговый контроль**

Работа проводится в течение 3-х занятий (по 2 академических часа каждое) и оценивается по 5-тибалльной системе в соответствии с критериями, указанными ниже.

В соответствии с количеством баллов, определяется уровень освоения программы.

**Тема контрольной работы:** Создание новогоднего календаря

# **Критерии оценки**

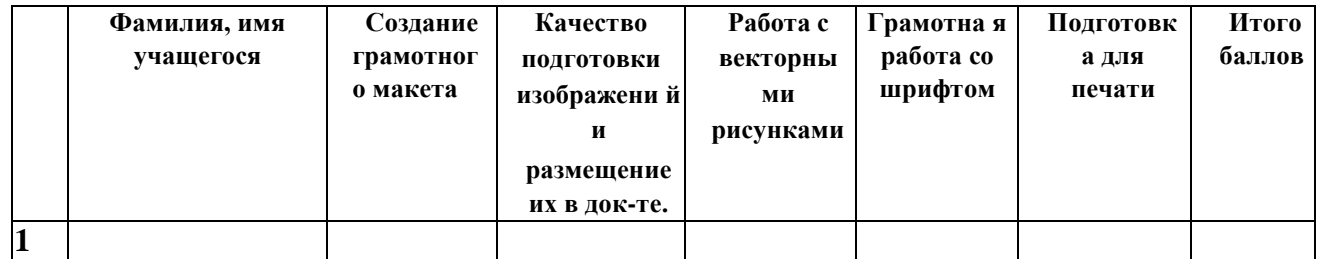

Приложение 4

# **Входной контроль**

# **Тест на освоение раздела «Основы»**

Тест проводится индивидуально. Задания выполняются на компьютере в присутствии педагога. За каждое правильное действие выставляется 1 балл.

Максимальная сумма баллов – 5.

# **Критерии оценки**

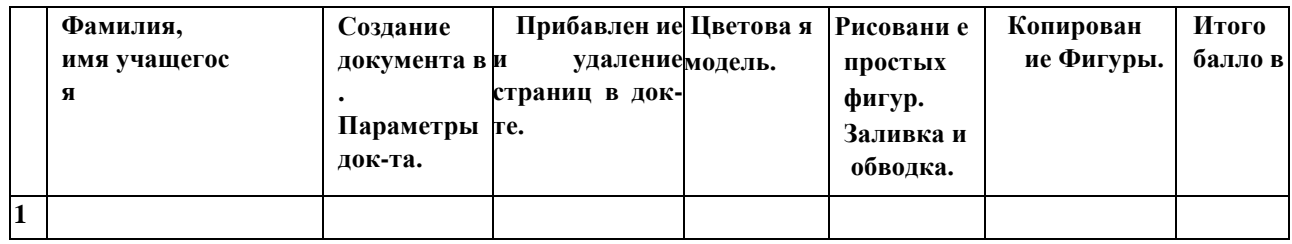

# **Промежуточный контроль**

# **Тест на освоение раздела «Основы»**

Тест проводится индивидуально. Задания выполняются на компьютере в присутствии

педагога. За каждое правильное действие выставляется 1 балл.

Максимальная сумма баллов – 5.

# **Критерии оценки**

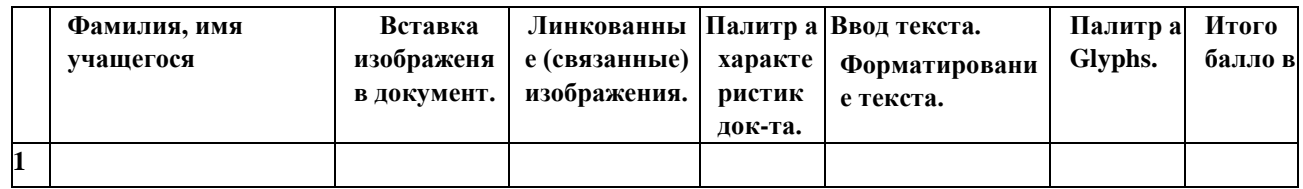

# **Итоговый контроль на освоение раздела «Основы»**

Итоговая работа проводится в течение 2-х занятий (по 2 академических часа каждое и оценивается по 5-тибалльной системе в соответствии с критериями, указанными ниже.

В соответствии с количеством баллов, определяется уровень освоения программы.

# **Критерии оценки**

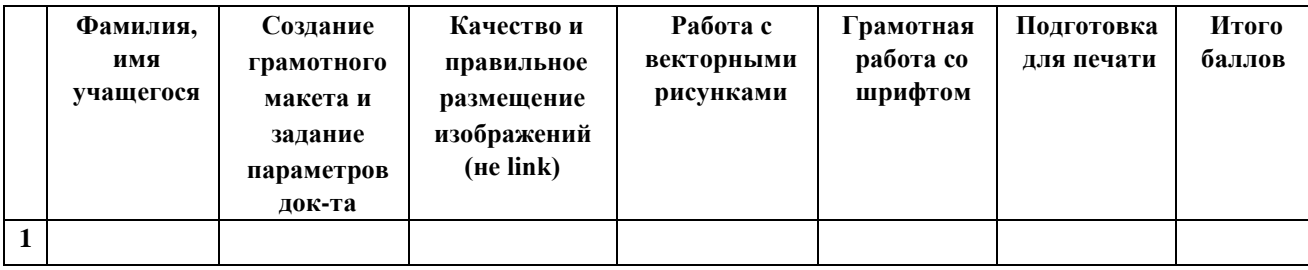